## **UNIVERSIDAD NACIONAL TECNOLÓGICA DE LIMA SUR**

## **FACULTAD DE INGENIERÍA Y GESTIÓN**

# ESCUELA PROFESIONAL DE INGENIERÍA ELECTRÓNICA Y TELECOMUNICACIONES

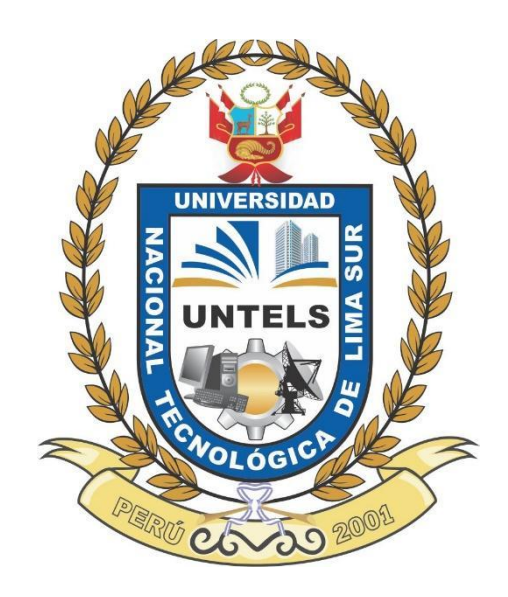

# **"DISEÑO E IMPLEMENTACIÓN DE SERVICIO DE IPTV SOBRE UNA RED DE TECNOLOGÍA FTTH EN LA URBANIZACIÓN LA FLORESTA - SAN JUAN DE MIRAFLORES-LIMA"**

## **TRABAJO DE SUFICIENCIA PROFESIONAL**

Para optar el Título Profesional de INGENIERO ELECTRÓNICO Y TELECOMUNICACIONES

## **PRESENTADO POR EL BACHILLER**

GONZALES ESTRADA, RENZO TEODORO

**ASESOR**

ORTEGA GALICIO, ORLANDO ADRIAN

**Villa el Salvador**

**2021**

#### **DEDICATORIA**

A mis padres Raymundo y Teófila, por su apoyo incondicional y comprensión para lograr cada objetivo que me he trazado.

A mi hermana Haydee por ser un ejemplo durante mi vida académica y profesional.

A mi hermano Sebastián, por su aliento y confianza

#### **AGREDECIMIENTO**

Agradezco a Dios por haberme guiado y otorgarme la fortaleza de seguir adelante en cada momento.

A mis profesores que durante toda mi etapa académica que compartieron su conocimiento y experiencias.

Agradezco el Ing. Orlando Ortega por sus consejos y orientación para elaborar el presente trabajo.

Agradezco al Ing. Fernando Sánchez del equipo de Claro Video, por sus enseñanzas al realizar el presente trabajo.

<span id="page-3-0"></span>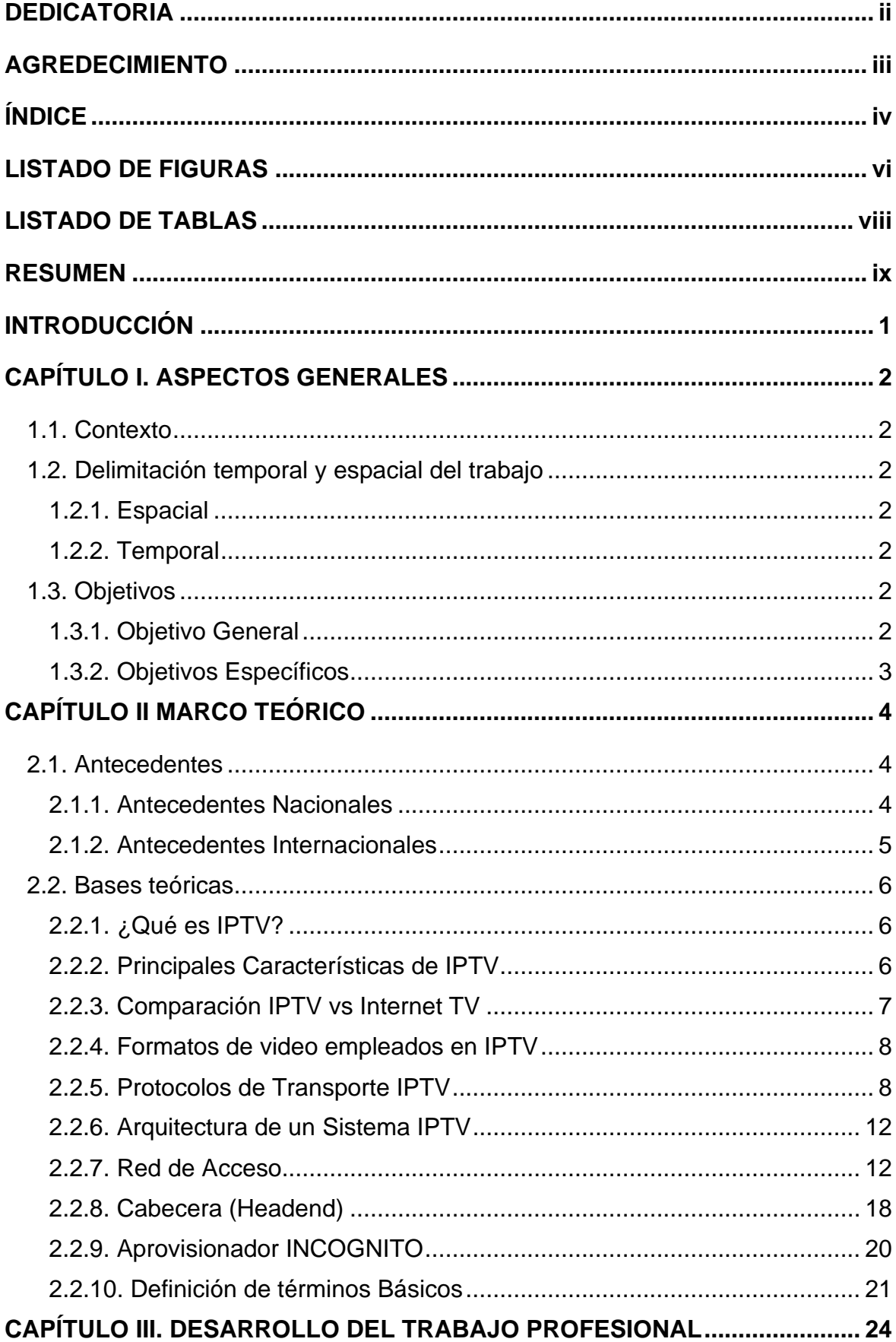

# ÍNDICE

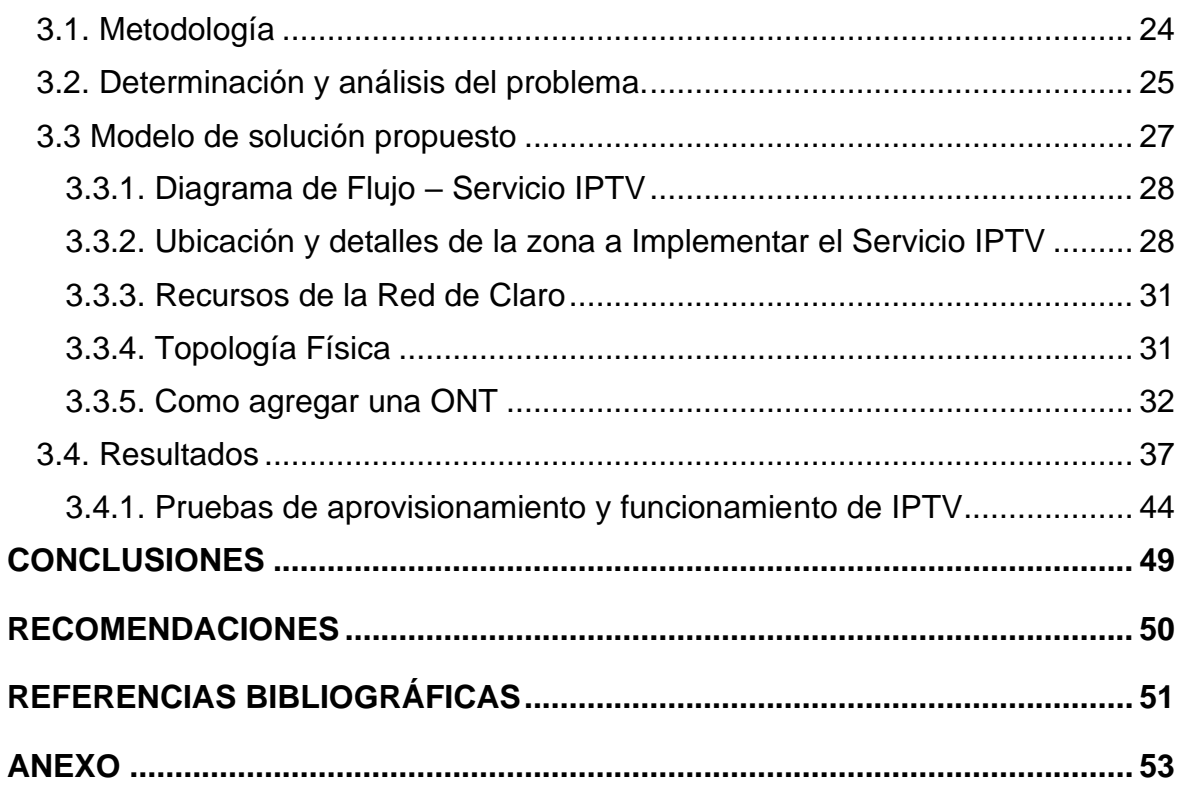

# **LISTADO DE FIGURAS**

<span id="page-5-0"></span>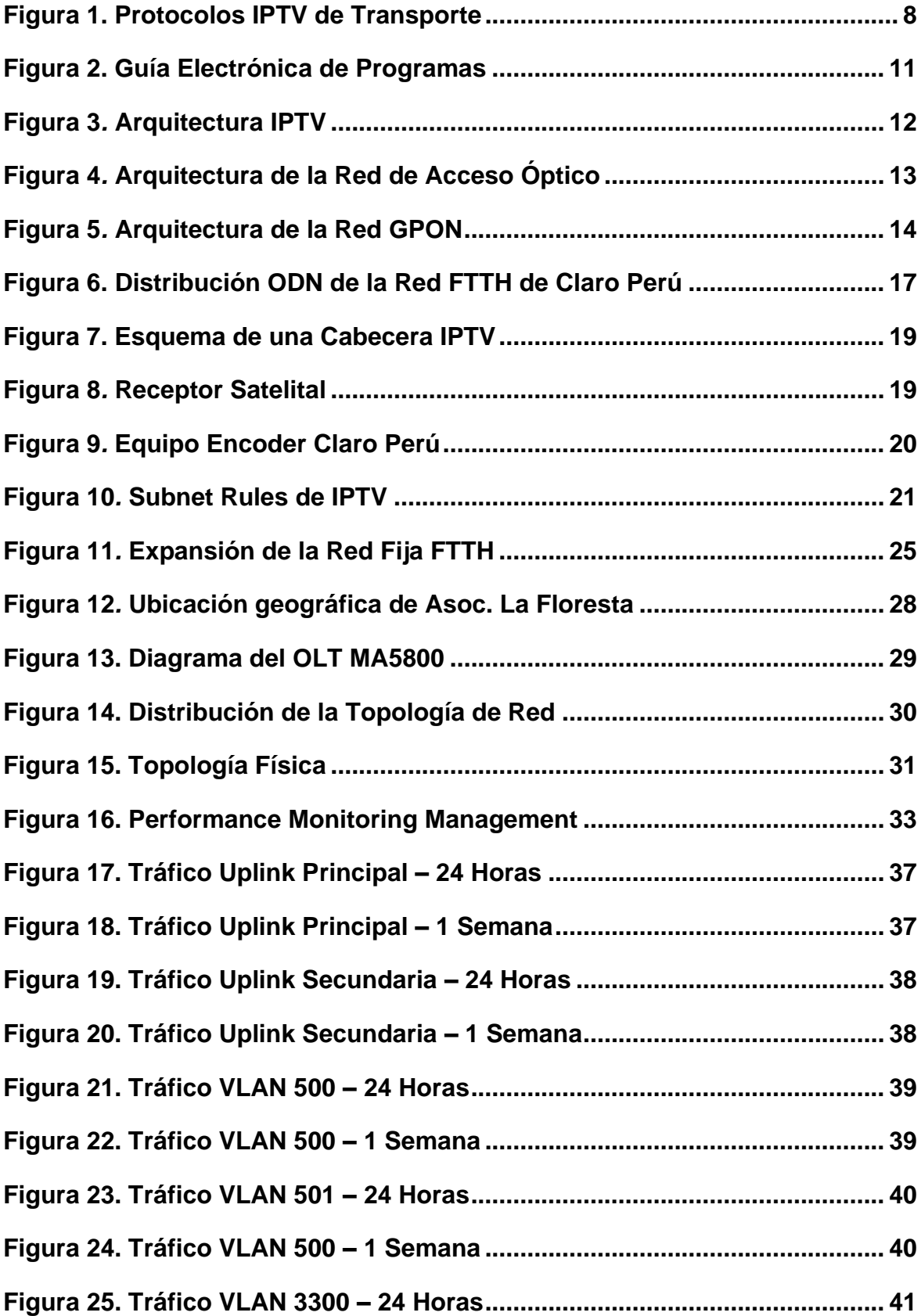

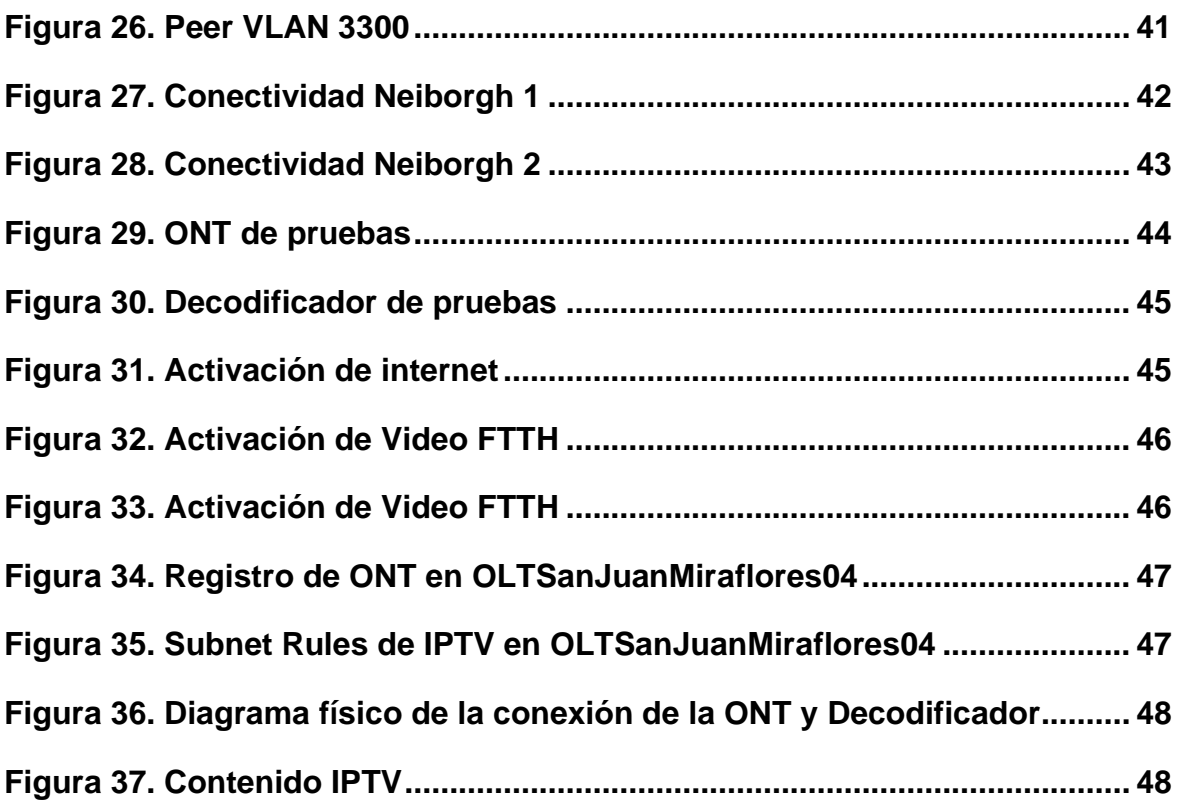

# **LISTADO DE TABLAS**

<span id="page-7-0"></span>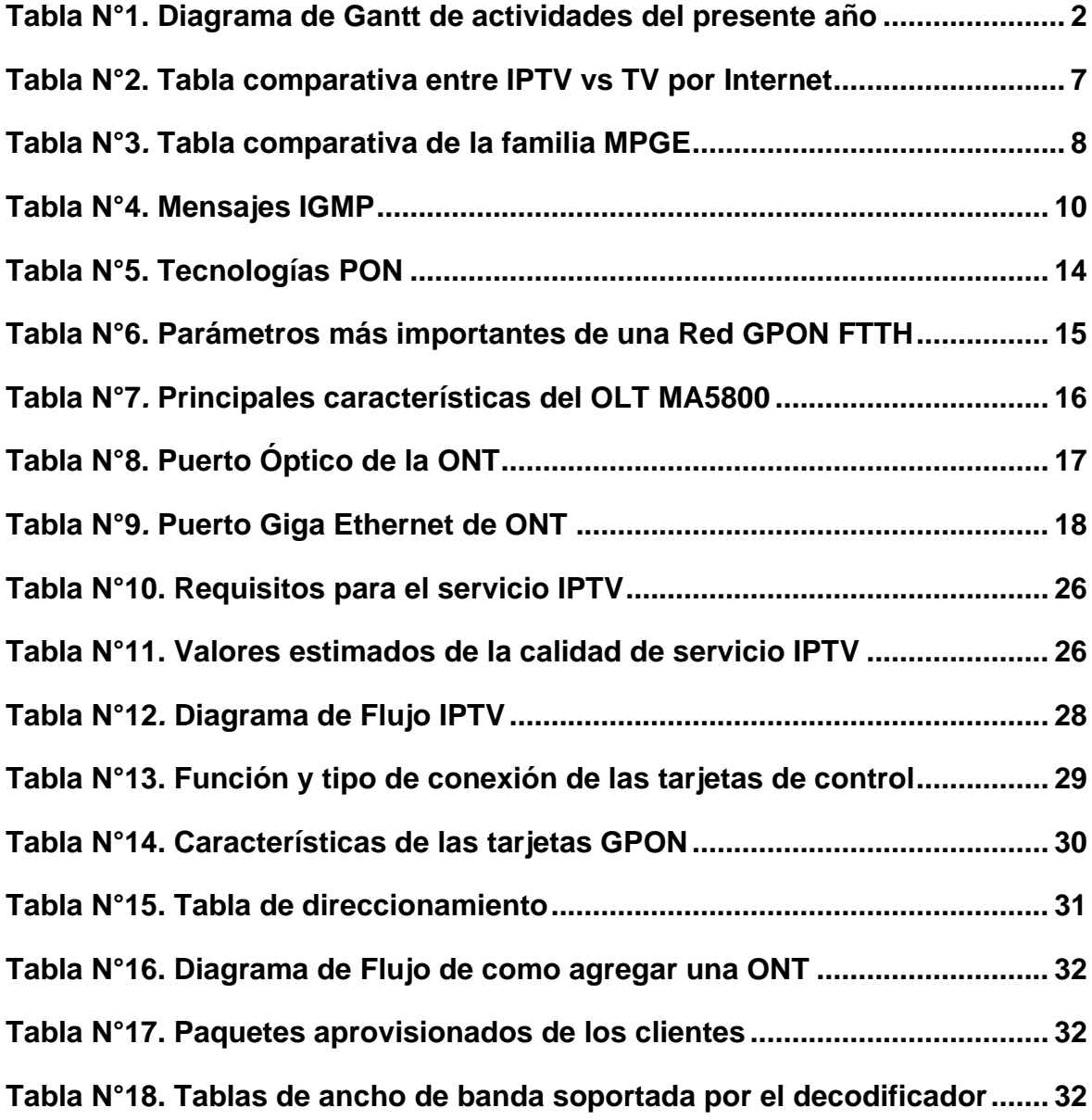

#### **RESUMEN**

<span id="page-8-0"></span> El presente trabajo de titulación tiene por finalidad brindar una mejora en la calidad y experiencia de servicio de Televisión sobre el Protocolo de Internet (IPTV), para mejorar y distribuir más contenidos de televisión y video, utilizando la red FTTH sobre el protocolo IP, la experiencia que se plantea se llevó a cabo en otras zonas de Lima Metropolitana con resultados favorables.

 Durante el desarrollo; del lado de la planta interna se decidió emplear el OLT Huawei MA5800, debido a su performance, menor costo al ser comparados con otros vendor que ofrecen las mismas características. Del lado del cliente se empleó los Set-Top-Box ZTE.

 El despliegue de la tecnología se realizó sobre una red GPON de FTTH, eso implica que el decodificador tendrá salida a la red a través de las ONT de los usuarios, sin afectar los otros servicios como son VoIP ni internet propiamente. Para el aprovisionamiento del servicio se empleó el software de INCOGNITO (Service Activation Center) con el cual se agilizó los procesos de activación y nos da facilidad de integración para múltiples proveedores.

 Se determino los requerimientos para el despliegue del servicio de IPTV, así como, los equipos en el Headend o Cabecera, elementos de la Red de acceso, protocolos de capa 3 y cálculo del ancho de banda necesario para que el servicio de IPTV sea óptimo.

 Este proyecto nace en base a una pregunta, ¿De qué manera se puede brindar un servicio de televisión por paga de mejor calidad a los usuarios de la Asociación La Floresta aprovechando los beneficios de una Red FTTH?

#### **INTRODUCCIÓN**

<span id="page-9-0"></span> El elevado crecimiento de las telecomunicaciones y los ininterrumpidos procesos de innovación hacen necesario la incorporación de una mejora tecnológica en el servicio de televisión, más aún teniendo en cuenta la inserción de nuevas plataformas educativas durante la pandemia de Covid-19, como es "Aprendo en Casa".

 Sin embargo, se está gestando limitaciones en la señal de televisión debido a la aparición de nuevos dispositivos electrónicos como son los Smart Tv y aplicaciones de teléfonos móviles. El principal condicionamiento es la limitación de la señal de televisión y la preferencia del cliente por el internet y las webs dedicados a compartir videos. En vista de este reto, se han realizado investigaciones para el mejoramiento de este servicio trayéndolo a la era IP, y así aprovechar la interactividad entre el usuario y la televisión, por consiguiente, la televisión tradicional deja de ser solo un medio de comunicación donde solo se muestren imágenes.

 La empresa América Móvil SAC, viene llevando a cabo el despliegue del servicio de internet por FTTH y Voz por IP (VoIP) en varias localidades del Perú, sin embargo, con la demanda actual resulta necesario aprovechar los beneficios que nos brinda la fibra óptica para añadir la experiencia del IPTV a los usuarios finales. Se tiene como referencia los distritos de Miraflores y La Molina, es donde se inició la liberación del servicio de IPTV con resultados óptimos.

### <span id="page-10-0"></span>**CAPÍTULO I. ASPECTOS GENERALES**

#### <span id="page-10-1"></span>**1.1. Contexto**

 América Móvil S.AC. es una empresa de telecomunicaciones de capital mexicano con presencia en varios países de Latinoamérica, Europa del Este y Estados Unidos. En Lima, Perú opera desde el 10 de agosto del 2005 con el nombre de Claro Perú. En donde brinda los servicios de voz fija, voz móvil, internet fijo, internet fijo, datos móviles y servicios de valor agregado.

#### <span id="page-10-2"></span>**1.2. Delimitación temporal y espacial del trabajo**

#### <span id="page-10-3"></span>1.2.1. Espacial

 El trabajo en mención está dirigido a usuarios que cuenten con el servicio de internet por FTTH, específicamente en la urbanización la Floresta perteneciente al distrito de San Juan de Miraflores.

#### <span id="page-10-4"></span>1.2.2. Temporal

 El presente proyecto abarcara 5 actividades. El cual comprende los siguientes pasos: Planificación, diseño, asignación de recursos, validación, pruebas e implementación.

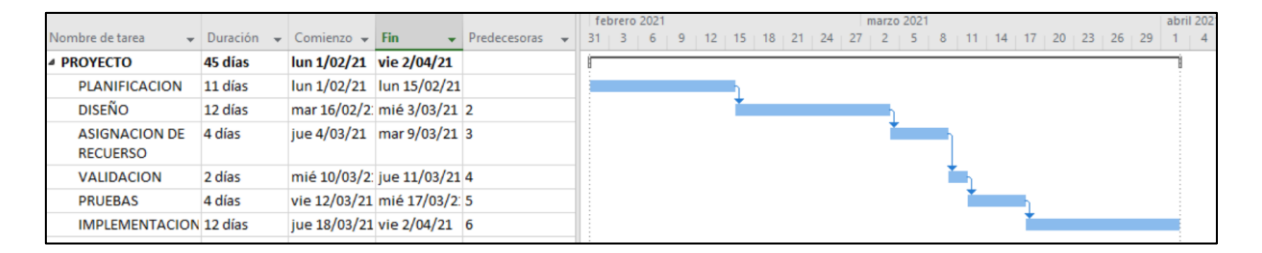

#### <span id="page-10-7"></span>**Tabla N°1. Diagrama de Gantt de actividades del presente año**

#### <span id="page-10-5"></span>**1.3. Objetivos**

- <span id="page-10-6"></span>1.3.1. Objetivo General
	- Presentar una propuesta para incorporar el servicio de IPTV en la red FTTH de la Asociación La Floresta.
- <span id="page-11-0"></span>1.3.2. Objetivos Específicos
	- Ofrecer una mejor calidad de servicio a los clientes que contraten el servicio de IPTV.
	- Determinar el ancho de banda óptimo para brindar el servicio de IPTV.
	- Determinar los parámetros que se emplean para brindar el servicio de IPTV sobre tecnología FTTH.

## <span id="page-12-0"></span>**CAPÍTULO II MARCO TEÓRICO**

#### <span id="page-12-1"></span>**2.1. Antecedentes**

### <span id="page-12-2"></span>2.1.1. Antecedentes Nacionales

# **(Tumbalobos Brenda, 2016) En su tesis: "Estudio del diseño de servicio de IPTV con tecnología HFC y FTTH"**

 En la tesis de Tumbalobos presenta determinar la tecnología más efectiva para el transporte de IPTV por medio de una comparación de HFC y FTTH y un estudio que se basa en el diseño de la planta interna, planta externa y red del cliente posteriormente realizará una evaluación económica para saber cuál de las dos tecnologías es la más rentable. Luego realiza un comparativo entre equipos de planta interna de diferentes fabricantes.

# **(Calcina Yeny, 2011) En su Tesis: "Diseño de red Lan Utilizando el protocolo MPLS para la transmisión de voz, datos y video en la EPIS – UNA – Puno 2011"**

 El presente documento tiene como objetivo definir los requerimientos y protocolos de señalización, así como la comparación de los diferentes mecanismos que permiten brindar calidad de servicio. Por otra parte, se realiza una descripción funcional del MPLS, de los principales componentes que intervienen en esta arquitectura y la actuación conjunta de los mismos para transportar el servicio de voz datos y video. Y a continuación pasa a discutir las ventajas de MPLS para el envió de paquetes IP.

# **(Zarate Dennis, 2012) En su Tesis: "Diseño e implementación de una aplicación interactiva para educación a distancia: T-Learning a través de un canal TDT universitario y un canal IPTV en la ciudad de Lima"**

 La tesis de Zarate consiste en el diseño e implementación de una aplicación con Ginga-NCL para educación a distancia por la televisión denominado T-Learning. Toma como punto de partida un estudio centrado en el estudio sobre la televisión digital, para luego desarrollar un estudio sobre la IPTV como su definición elementos y arquitectura; también muestra los escenarios y diseño de implementación de pruebas para un canal TDT e IPTV.

#### <span id="page-13-0"></span>2.1.2. Antecedentes Internacionales

# **(Rottmann Kurt, 2010) En su tesis: "Diseño e implementación de un laboratorio de IPTV, medición y gestión"**

 En la tesis de Rottman, aborda el diseño de un laboratorio IPTV la red que desarrolla es de bajo costo y siendo con fines docentes para la Facultad de Ingeniería Eléctrica de la Universidad de Chile. El laboratorio de IPTV está constituido sobre la arquitectura IMS, es decir, una red que soporta telefonía y servicios multimedia a través de IP.

 Adicionalmente la plataforma está construida a partir de proyectos de software libre, la implementación final incluye: canales en vivo, contenido bajo demanda (VoD), un grabador digital de video (NDVR, Network Digital Video Recoder), una Guía de programación (EPG, Electronic Program Guide) y un sistema de tarificación de prepago y postpago.

# **(Borja y Peña, 2014) En su tesis: "Análisis e impacto de la incorporación de IPTV sobre una red GPON"**

 La tesis de Borja y Peña se encuentra la información necesaria para el estudio y análisis de IPTV sobre una Red GPON, tiene como objetivo comparar impacto que tiene IPTV sobre una red GPON simulando dos escenarios donde el primero se implementa GPON y otro escenario donde se implementa con la tecnología ADSL, de esta manera se pretenden comparar los resultados obtenidos. Los autores indican que esta comparación se realiza debido a la gran cantidad de clientes que adoptan ambas tecnologías de estudio.

# **(Borja y Brito, 2017) En su tesis: "Diseño de una red Lan IPTV para un canal de televisión"**

 La presente tesis busca realizar una propuesta de infraestructura de Red IPTV para un canal de televisión. Nos muestra un análisis del consumo del ancho de banda para la RED LAN IPTV. Los autores enfatizan que el proyecto se basa en un número de suscriptores de 1000, así que puede ser implementado como una referencia para un proyecto real. Otro punto que tocan es que el diseño es integrable fácilmente con transporte de flujos de video unicast como multicast, esto dependerá de los equipos de red core y de transporte que se utilice.

#### <span id="page-14-0"></span>**2.2. Bases teóricas**

#### <span id="page-14-1"></span>2.2.1. ¿Qué es IPTV?

 El termino IPTV proviene de las siglas (Protocolo de Televisión por Internet), es un sistema expuesto en el RFC 6683, empleado como distribución de señales de televisión y/o video usando conexiones de banda ancha sobre protocolo IP, sin embargo, IPTV no es un protocolo en sí mismo, sino que es un término que engloba algo mucho más amplio; viniendo a representar un mecanismo alternativo de video, que incluye contenidos almacenados, programación en directo y video On-demand (VoD), todo esto sobre una conexión a Internet y a través de terminales conocidos como settop-boxes(STB). (Zarate Dennis, 2012)

 Para la organización de las Naciones Unidas para las tecnologías de la información y la comunicación ITU, IPTV se definió de la siguiente manera:

Tomado de: (Llorret, Borat, 2011)

 Conjunto de servicios multimedia (televisión, video, audio, texto, gráficos y datos) que son distribuidos por una red IP, los cuales deben poseer un nivel de calidad se servicio, seguridad, interactividad y fiabilidad.

 Desde el punto de vista de los proveedores de este servicio, IPTV comprende la adquisición, el procesamiento y la distribución segura del video sobre la infraestructura de red IP

#### <span id="page-14-2"></span>2.2.2. Principales Características de IPTV

- Soporte a la interactividad
- Programar la grabación de contenido para que luego sea visualizado por el usuario.
- Personalización del usuario, es decir, decide ver lo que quiere y cuando lo quiere ver.
- Permite la accesibilidad a múltiples dispositivos esto quiere decir que no está limitada solo al uso del televisor sino a otros dispositivos como PCs, SmartPhones, consolas de video juego, etc.

#### <span id="page-15-0"></span>2.2.3. Comparación IPTV vs Internet TV

 En la siguiente tabla se realiza una comparación entre IPTV y la televisión por internet:

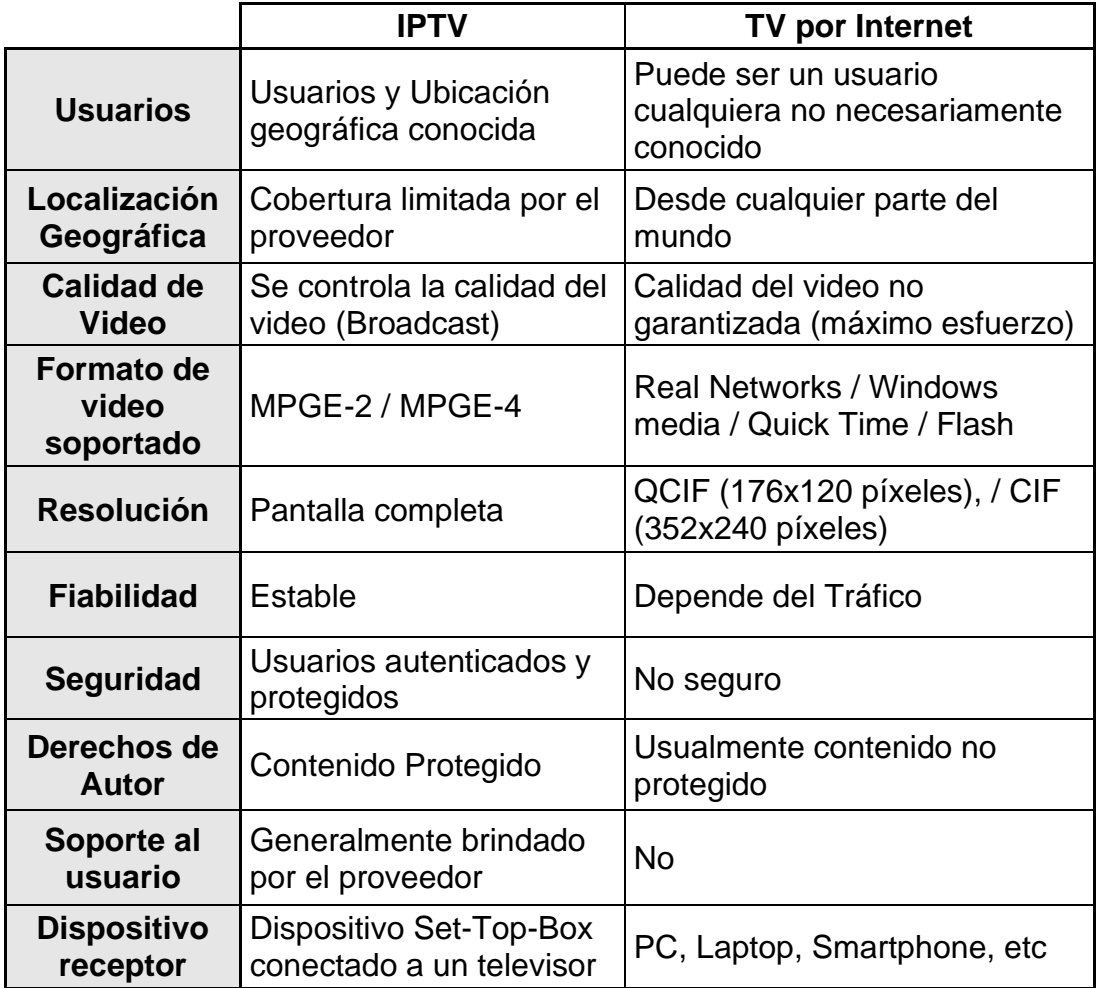

# <span id="page-15-1"></span>**Tabla N°2. Tabla comparativa entre IPTV vs TV por Internet Fuente: Llorret y Borat (2011). IPTV**

#### <span id="page-16-0"></span>2.2.4. Formatos de video empleados en IPTV

 Existen varios formatos de video que se emplean en IPTV, algunos resultan convenientes por sus características de compresión, los más empleados son:

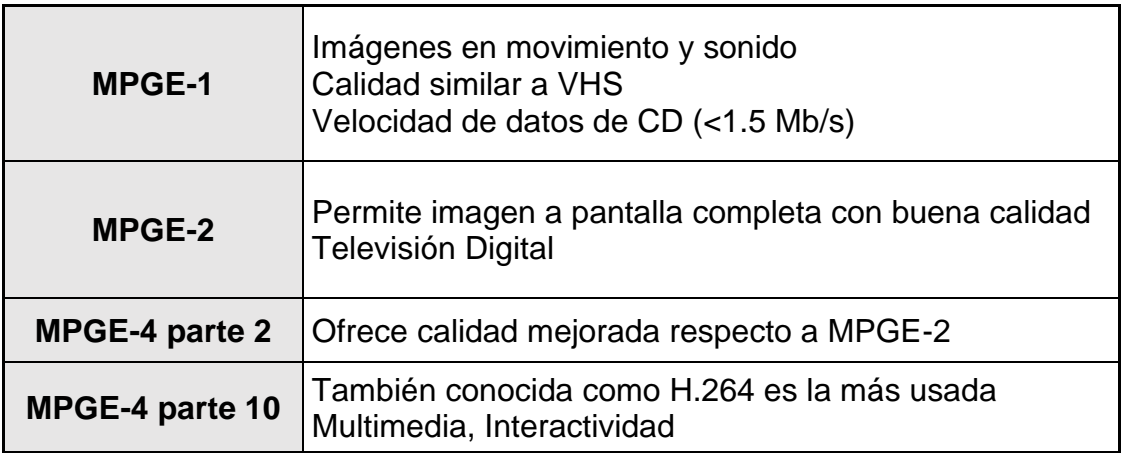

#### **Tabla N°3***.* **Tabla comparativa de la familia MPGE**

#### <span id="page-16-3"></span>**Fuente: W.Fisher (2009). Tecnología para Radiodifusión Digital de Video y Audio**

#### <span id="page-16-1"></span>2.2.5. Protocolos de Transporte IPTV

 Los protocolos de transporte se emplean para controlar la transmisión de paquetes de datos en con el protocolo IP. Los principales protocolos normalmente empleados en el transporte de video son:

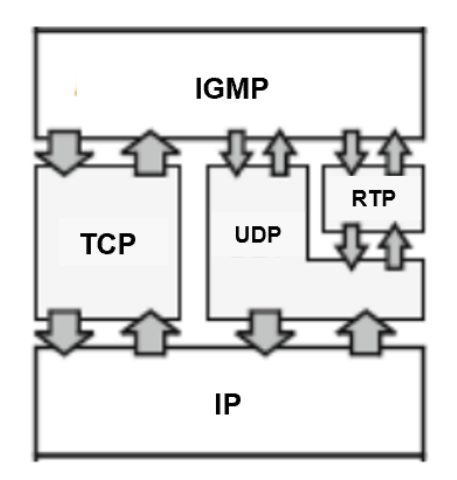

<span id="page-16-2"></span>**Figura 1. Protocolos IPTV de Transporte Fuente: Simpson & Greenfield. (2009) IPTV and Internet Video**

#### • UDP (User Datagram Protocol)

 UDP expuesto en la RFC 768, es muy empleado para aplicaciones de envío de datos sensibles en el tiempo como el video. El protocolo UDP no añade información en los paquetes para el control de errores, no realiza retransmisión la cuales en ocasiones pueden ser innecesarias como en aplicaciones en tiempo real como de voz y video, al no requerir la comunicación de dos vías, puede operar en las redes de un solo sentido por ejemplo aplicaciones multidifusión como las redes IPTV. (Simpson & Greenfield, 2009).

#### • TCP (Transmission Control Protocol)

 RPT es un protocolo orientado a conexión confiable, maneja la corrección de errores y realiza control de transmisión. Añade carga adicional a los paquetes, por tal razón no es buen protocolo para aplicaciones en tiempo real. (Simpson & Greenfield, 2009).

#### • RTP (Real Time Protocol)

 Protocolo empleado para aplicaciones multimedia en tiempo real como voz y video. Aquí no se maneja mecanismos de control de errores, ni calidad de servicio, y es independiente de la tecnología de red. RTP es compatible con multidifusión por lo que es más eficiente al momento de transportar aplicaciones de video. (Simpson & Greenfield, 2009).

#### • IP (Protocol Internet)

 Protocolo de internet, proporciona un enrutamiento de paquetes no orientado. Este protocolo se encarga de seleccionar la trayectoria a seguir por los datagramas salientes pudiendo realizar tareas de fragmentación y reensanblado. (Azcarate, Montoya, Ortega, 2015).

Ahora, debemos de considerar cuales son los protocolos a utilizar en una trasmisión de IPTV, pero para ellos es necesario poder hablar de IP Multicast e IP Unicast.

#### • IP Unicast y Multicast

 Cuando un usuario desea recibir la señal de contenido previamente grabado, como lo puede ser una película, una serie de televisión, etc. Se utiliza la técnica de IP Unicast esto debido a que existe un único receptor (usuario), que recepciona la información.

 Ahora, cuando se quiere disfrutar un contenido en tiempo real como, por ejemplo, un partido de la selección del Perú, un debate, se emplea la técnica de IP Multicast debido a que la transmisión será recibida por un N número de usuarios.

 Descrito los anterior, se entiende que tanto los usuarios como el proveedor de servicios deben contar con un ancho de banda considerable y acumulativo. (IETF, 2012)

• IGMP (Protocolo de Administración de Grupos de Internet)

 Cuando el proveedor de servicios identifique que tipo de conexión IP utilizara se emplea el protocolo IGMP v2 (Internet Group Managment), expuesto en el RFC 460, el cual permite saber cuántos usuarios están conectados a una sesión e identificar de esta manera si será Unicast o Multicast.

El protocolo en mencionado emplea mensajes para saber el estado del usuario:

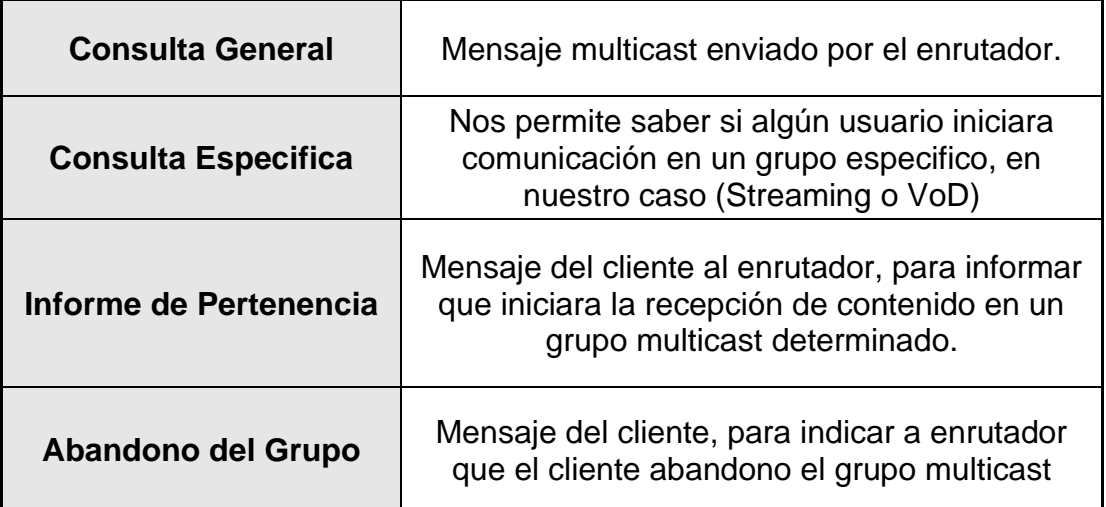

**Tabla N°4. Mensajes IGMP**

**Fuente: Cisco (2010)**

• Servidor DHCP (Dynamic Host Configuration Protocol)

 Es el servidor que se encarga de entregar una dirección IP a los Set-Top-Box basándose en la información que se encuentra en la petición.

• Guía Electrónica de Programas (EPG)

 Como se indica en una guía de los programas con los que cuenta el proveedor de servicios, brindándole a los usuarios la posibilidad de escoger lo que desea ver por televisión, sin necesidad de recurrir al zapping (salto entre un canal y otro).

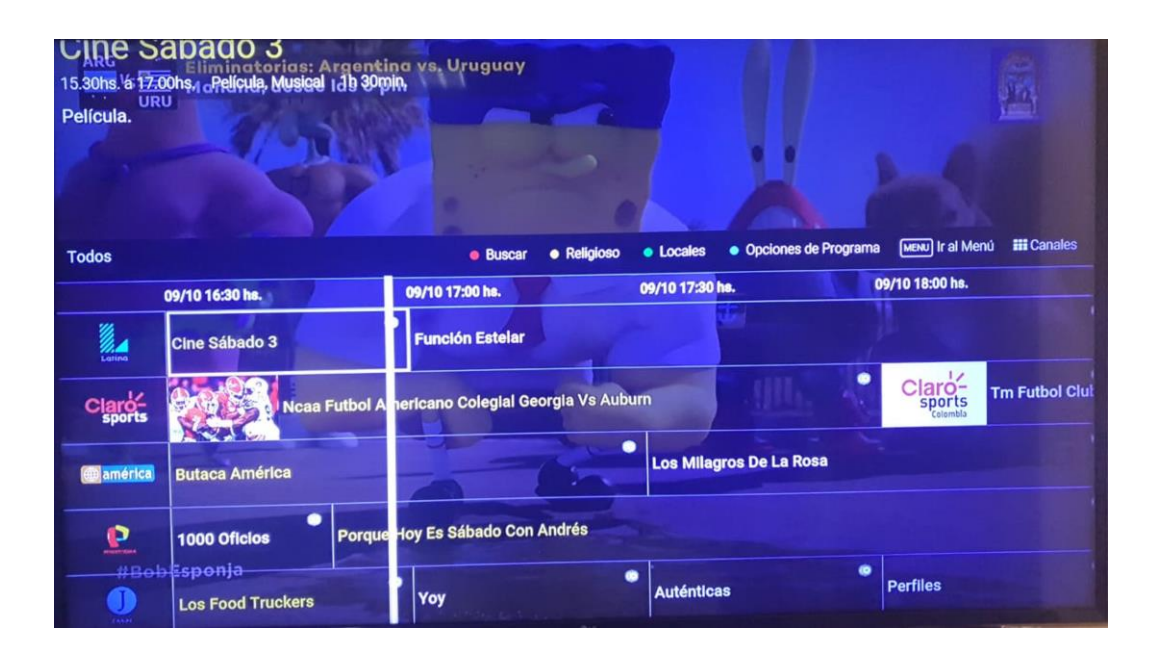

<span id="page-19-0"></span>**Figura 2. Guía Electrónica de Programas Fuente: Claro TV**

#### <span id="page-20-0"></span>2.2.6. Arquitectura de un Sistema IPTV

 La arquitectura presente en la red IPTV de Claro para el desarrollo del trabajo consta de los siguientes elementos.

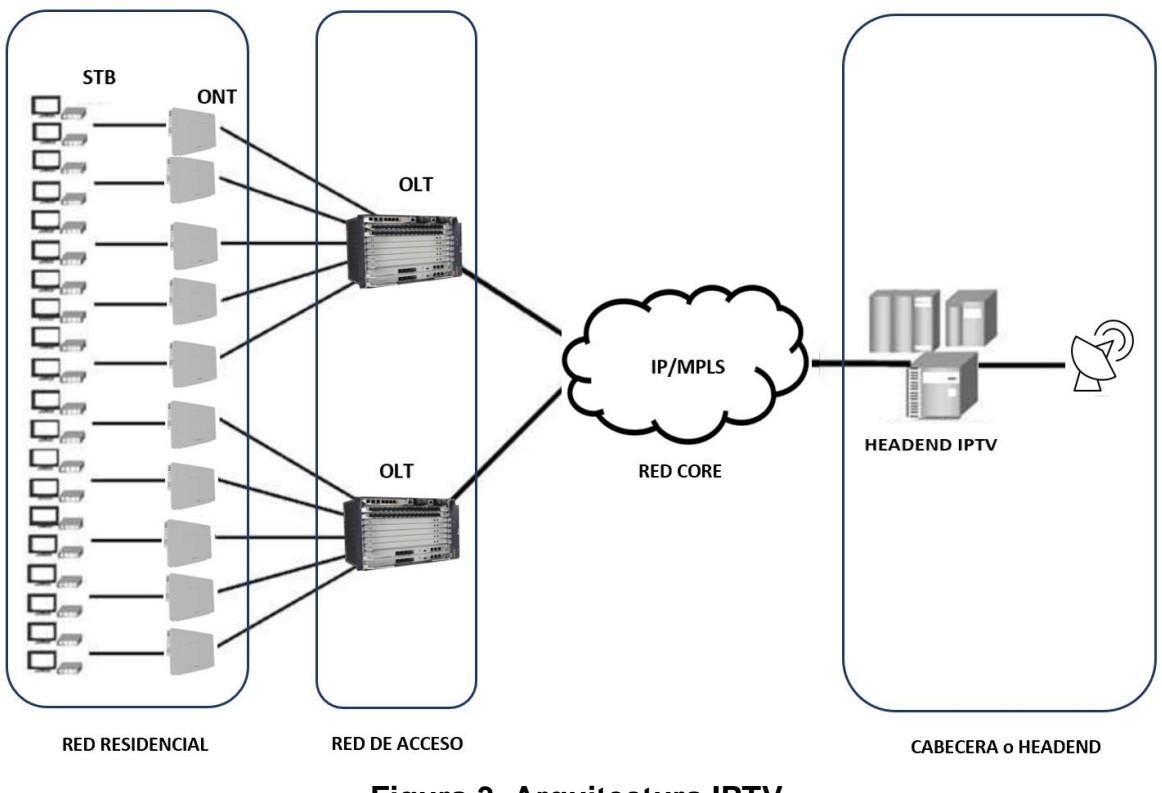

**Figura 3***.* **Arquitectura IPTV Fuente: Elaboración Propia**

#### <span id="page-20-2"></span><span id="page-20-1"></span>2.2.7. Red de Acceso

 Son mayormente conocidas como red de última milla, dicho de otra forma, es la parte de una red de telecomunicaciones que conecta a los abonados con su proveedor de servicios inmediato.

Clasificación basada en los medios de transmisión:

Con Cable: Par Trenzado/cable coaxial/fibra

Sin cable: Wi-fi, WiMAX

#### • **Tipos de Redes de Acceso**

- ✓ DSLAM (Internet sobre par de cobre trenzado)
- $\checkmark$  FTTC (Fiber to the Cabinet Fibra al armario
- $\checkmark$  FTTB (Fiber to the Building Fibra al edificio)
- $\checkmark$  FTTH (Fiber to the Home Fibra al hogar)
- $\checkmark$  FTTO (Fiber to the Office Fibra a la oficina)

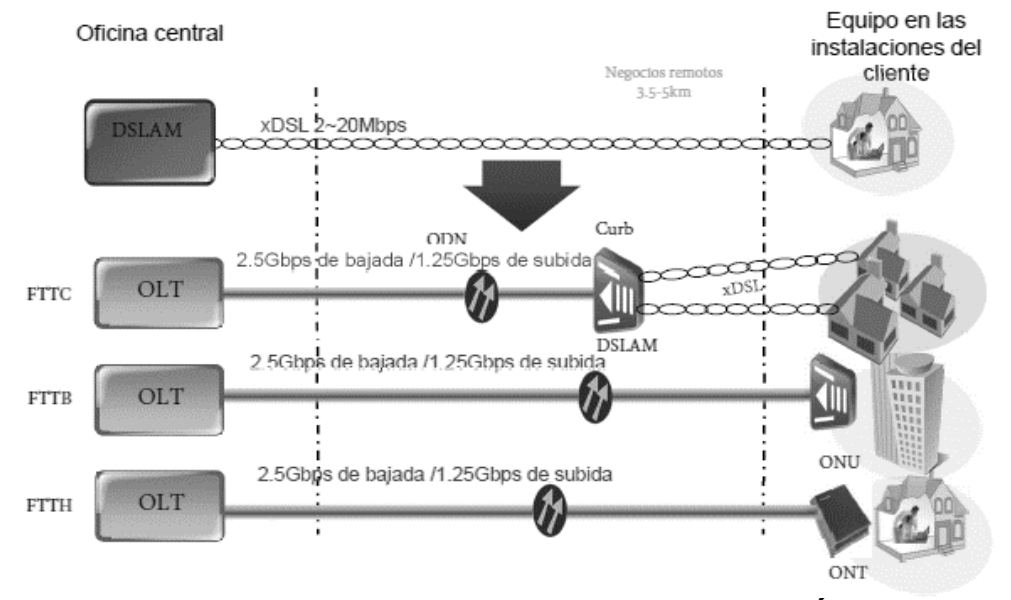

**Figura 4***.* **Arquitectura de la Red de Acceso Óptico Fuente: Huawei Technologies Co. (2018)**

#### <span id="page-21-0"></span>• **GPON (Passive Optical Network)**

 Es una tecnología de red óptica pasiva con capacidad Gigabit que emplea la fibra óptica para la transmisión de datos con la ayuda de elementos pasivos. Se entiende por elementos pasivos a aquellos que no emplean fuente de alimentación externa.

 Para separar señales de subida y bajada de múltiples usuarios sobre una sola fibra, GPON adopta los mecanismos:

- $\checkmark$  En sentido descendente, con una longitud de onda ( $\lambda = 1490 \text{ nm}$ ), los paquetes de datos se transmiten de manera broadcast (ver figura 2.5)
- $\checkmark$  En sentido ascendente, con una longitud de onda ( $\lambda = 1310 \ nm$ ), los paquetes de datos se transmiten de manera TDMA. (ver figura 2.5)

Se puede considerar las siguientes ventajas en una red GPON:

- $\checkmark$  Conseguir velocidades simétricas de hasta 1 Gbps
- ✓ Alcanzar mayores distancias de cobertura evitando atenuaciones, nos permite un alcance de hasta 20km.
- ✓ Aprovechar el alto ancho de banda que permite disminuir los cuellos de botella que se encuentra en el cable de par trenzado.

| <b>Tecnología</b> | <b>Especificaciones</b><br><b>Técnicas</b> | <b>Transferencia</b><br>de Datos            | <b>Protocolo</b>                |
|-------------------|--------------------------------------------|---------------------------------------------|---------------------------------|
| <b>BPON</b>       | IEEE G.983                                 | UP 622 Mbps<br><b>DS 155</b><br><b>Mbps</b> | <b>ATM</b><br><b>Ethernet</b>   |
| <b>GPON</b>       | G.984                                      | <b>UP 1.25 Gbps</b><br>DS 2.5 Gbps          | <b>SONET</b><br><b>Ethernet</b> |
| <b>EPON</b>       | P802.3ah                                   | <b>UP 1.25 Gbps</b><br>DS 1.25 Gbps         | Gigabit<br><b>Ethernet</b>      |
| 10G-EPON          | 802.3av                                    | <b>UP 1.25 Gbps</b><br>DS 10 Gbps           | Gigabit<br>Ethernet             |

**Tabla N°5. Tecnologías PON Fuentes: IEEE**

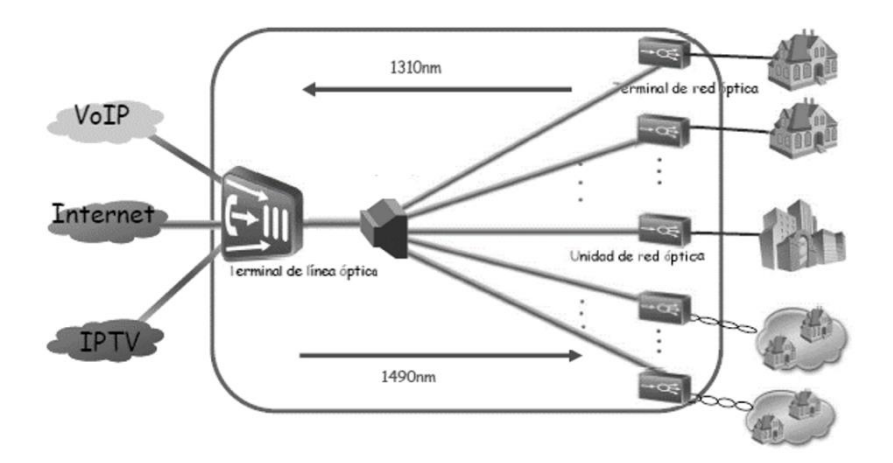

<span id="page-22-0"></span>**Figura 5***.* **Arquitectura de la Red GPON Fuente: Huawei Technologies Co. (2018)**

#### • **Normativas y estandarización GPON**

La ITU (International Telecomunication Union) ha regularizado los estándares de las redes GPON bajo la siguiente normativa:

### ✓ ITU-T G984.X

Es una normativa que ayuda a cimentar las bases para el diseño y optimización de los recursos de una red GPON.

A continuación, la tabla 4 explica los parámetros más importantes para certificar una red FTTH GPON.

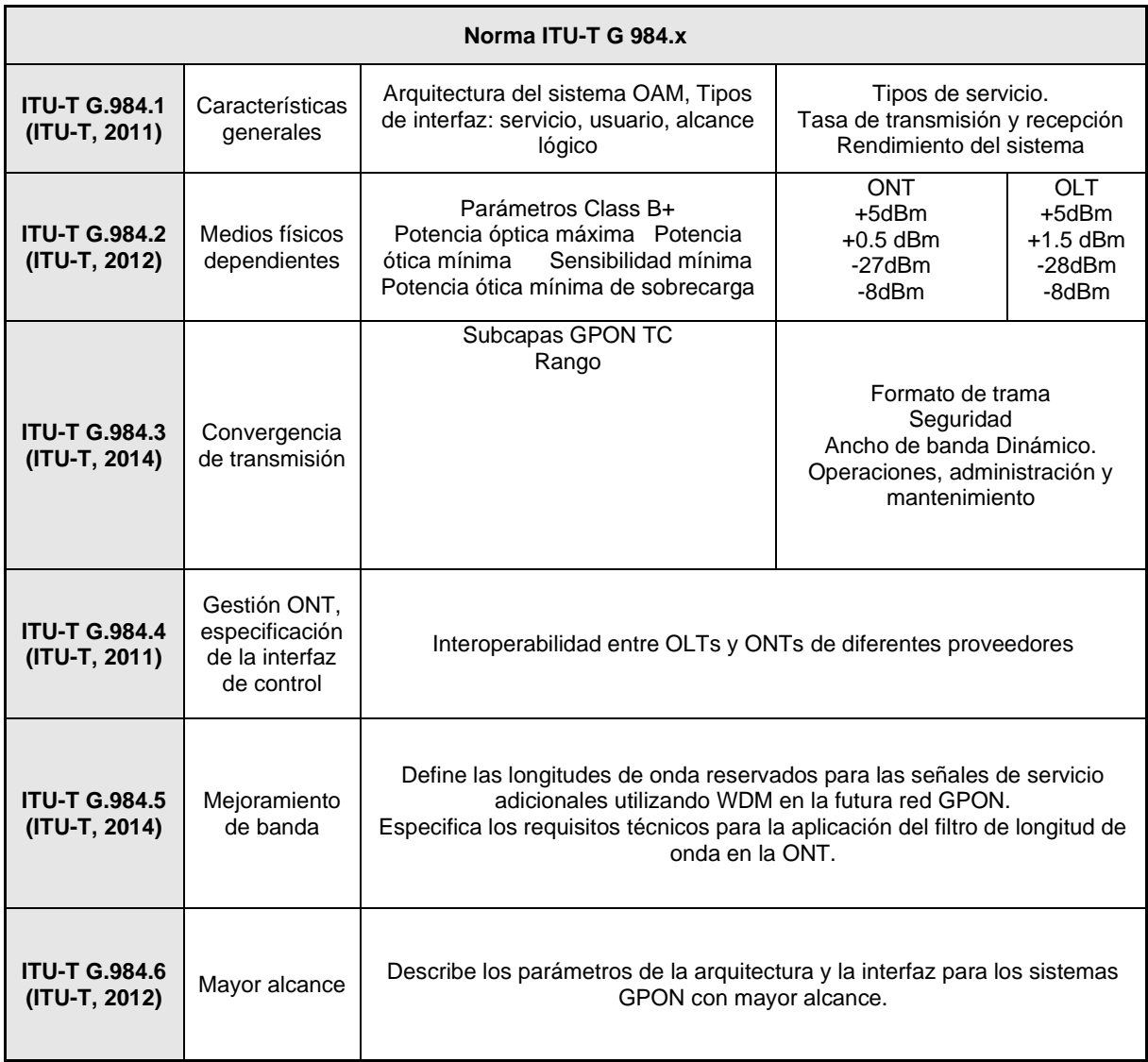

# **Tabla N°6. Parámetros más importantes de una Red GPON FTTH Fuentes: IEEE**

### • **OLT (Optical Line Terminal)**

 Este equipo estará situado en la planta interna, propiedad de proveedor, y será encargado de administrar el tráfico generado por los usuarios en ambas direcciones. El OLT funcionará como un router ya que ofrecerá todos los servicios hacia el usuario. Dentro de las funciones principales del OLT son controlar la distribución de la red y la distribución de los canales, con ambos asegura una conexión éxitos al IMS, el internet y video, las cuales forman el 3 Play.

 Se conoce que las OLT no entregan igual potencia óptica para todos los usuarios finales y esto es resultado a que este equipo calcula la distancia entre el abonado y la planta interna, así que son capaces de disponer cuanta potencia es necesaria para la adecuada transmisión de la señal.

 Estamos considerando para la implementación el proyecto MA5800-X15 debido a sus siguientes características

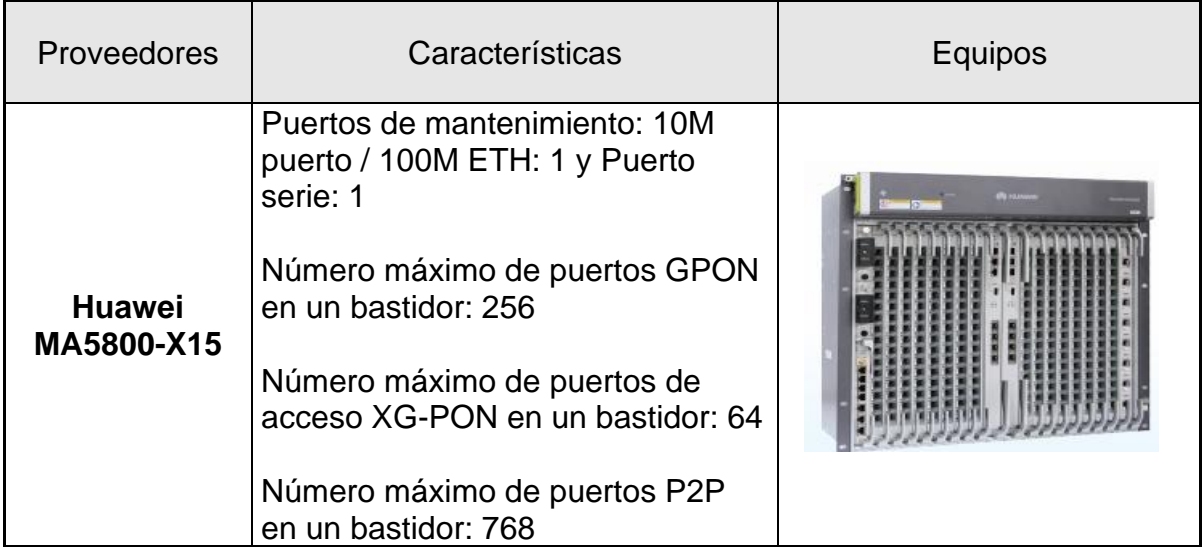

**Tabla N°7***.* **Principales características del OLT MA5800 Fuentes: Huawei Technologies Co. (2018)**

### • **ODN (Optical Distribution Network)**

 La Red de Distribución óptica, es el medio de transmisión de la fibra óptica, que va desde las ONT a la OLT, tiene un alcance de 20km. En la ODN se encuentra el cable de fibra óptica, los conectores de fibra, los FATs y el cable DROP de distribución.

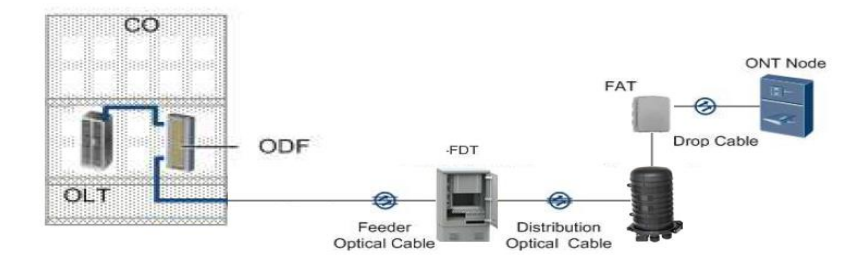

# **Figura 6. Distribución ODN de la Red FTTH de Claro Perú Fuentes: Huawei Technologies Co. (2018)**

## • **ONT (Optical Network Terminal)**

 La terminal de red óptica es el dispositivo identificado como punto final de la red GPON, dispuesto del lado del cliente se encarga de entregar los servicios ofrecidos por el operador.

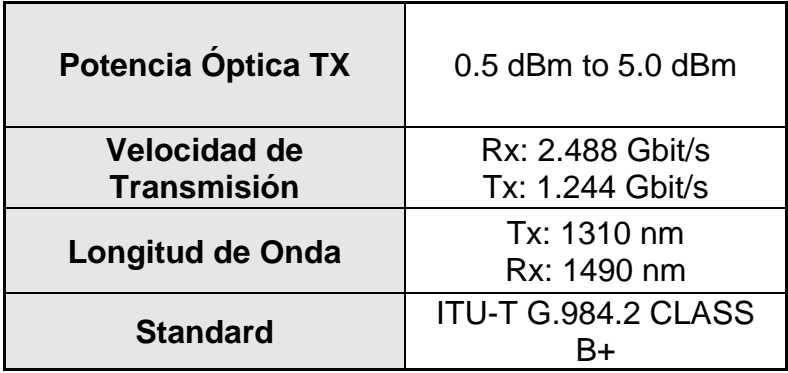

**Tabla N°8. Puerto Óptico de la ONT Fuentes: Huawei Technologies Co. (2018)**

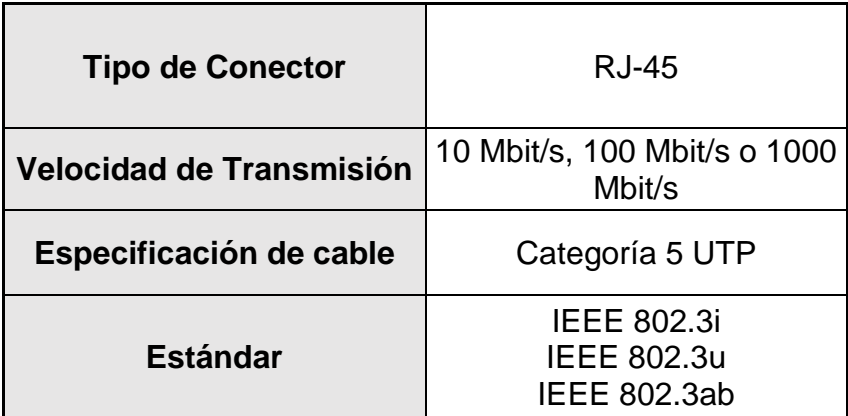

# **Tabla N°9***.* **Puerto Giga Ethernet de ONT Fuentes: Huawei Technologies Co. (2018)**

### • **SET-TOP BOX**

 Es el dispositivo en cargado de la recepción y decodificación de la señal de televisión digital. Se puede conectar por medio de ethernet o Wifi a la Lan de la ONT. La conexión con la TV es por medio de cable HDMI.

#### <span id="page-26-0"></span>2.2.8. Cabecera (Headend)

 La cabecera de red es donde se recepcionan todas las señales de televisión de diversas fuentes de video como receptores satelitales (IRD), enlaces dedicados (fibra óptica), cintas, servidores de almacenamiento, etc. Desde aquí se controla todo el sistema, se recoge, comprime, multiplexan distintos tipos de señales; otra función es codificar el contenido de video en tramas MPGE.

 La información se procesa y es enviada en flujos codificados y encapsulada en multicast IP. (Teran Ramiro, 2012).

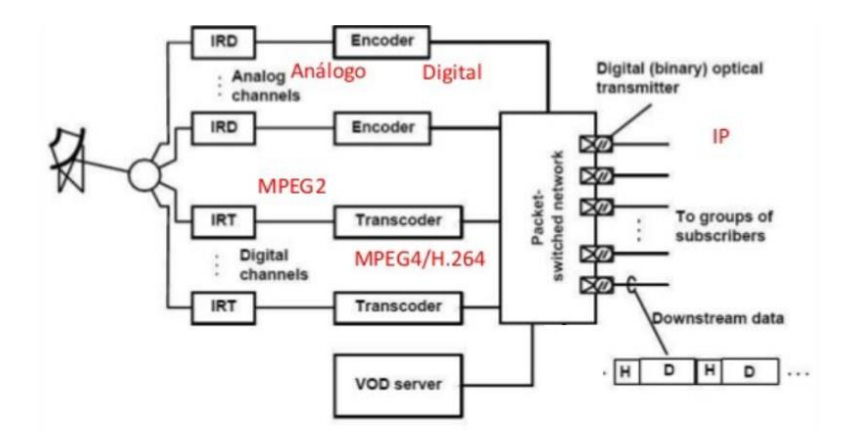

**Figura 7. Esquema de una Cabecera IPTV Fuente: Ibarra Oscar (2016). Redes Convergentes**

<span id="page-27-0"></span>Los elementos que se encuentran en la cabecera son:

#### • **Receptores Satelitales (IRD)**

 Son los equipos encargados de recibir la señal de video, las señales pueden ser de proveedores locales de radiodifusión o proveedores de televisión satelital. El formato de salida puede ser en ASI o SDI.

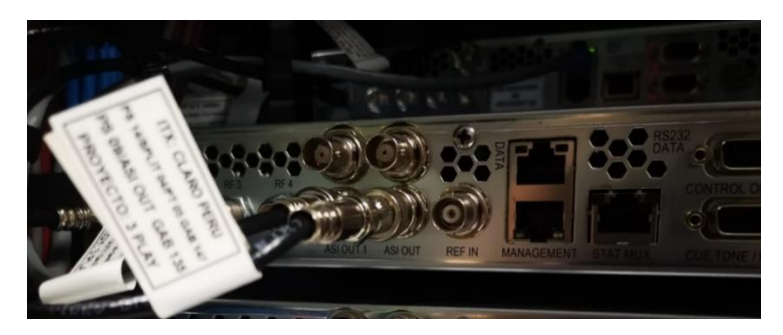

**Figura 8***.* **Receptor Satelital Fuente: Headend Claro Perú – Sede V.E.S.**

#### <span id="page-27-1"></span>• **Encoder**

 Es el dispositivo que se encarga de comprimir la señal de video para que pueda ser transportada por una red de datos, se emplea diferentes algoritmos de compresión que son llamados codec que pueden ser en formato MPGE2, MPGE4.

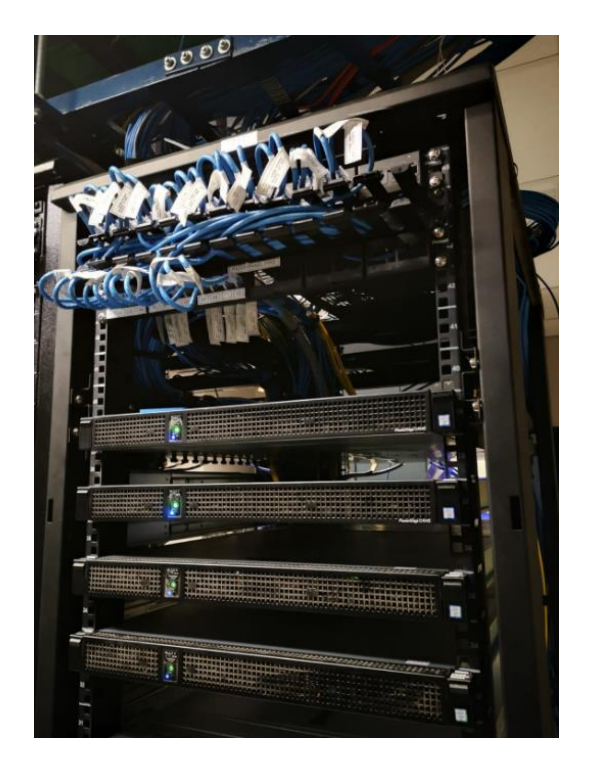

**Figura 9***.* **Equipo Encoder Claro Perú** *Fuente:* **Encoder Titan Ateme – Sede V.E.S**

## <span id="page-28-1"></span>• **Servidor CDN (Red de Distribución de Contenidos)**

 Permitirá maximizar el ancho de banda designado para el servicio de IPTV. Principalmente se encarga de entregar los contenidos de video, enrutar las solicitudes de los usuarios hacia ciertos servicios y distribuir el contenido que se quiere mostrar teniendo como base la facturación que cada usuario a contratado. (Tumbalobos Brenda, 2012)

#### <span id="page-28-0"></span>2.2.9. Aprovisionador INCOGNITO

 Para poder entender el funcionamiento de la plataforma Incognito se debe entender ¿Qué es el aprovisionamiento? Es el proceso que se realiza para gestionar el acceso a los datos y recursos a todos los dispositivos red, este proceso se realiza mediante la aplicación del protocolo DHCP.

 Se detalla la creación de reglas o rules en de cada red que se desea configurar, estas tendrán una máscara de red y pool de direcciones establecidas

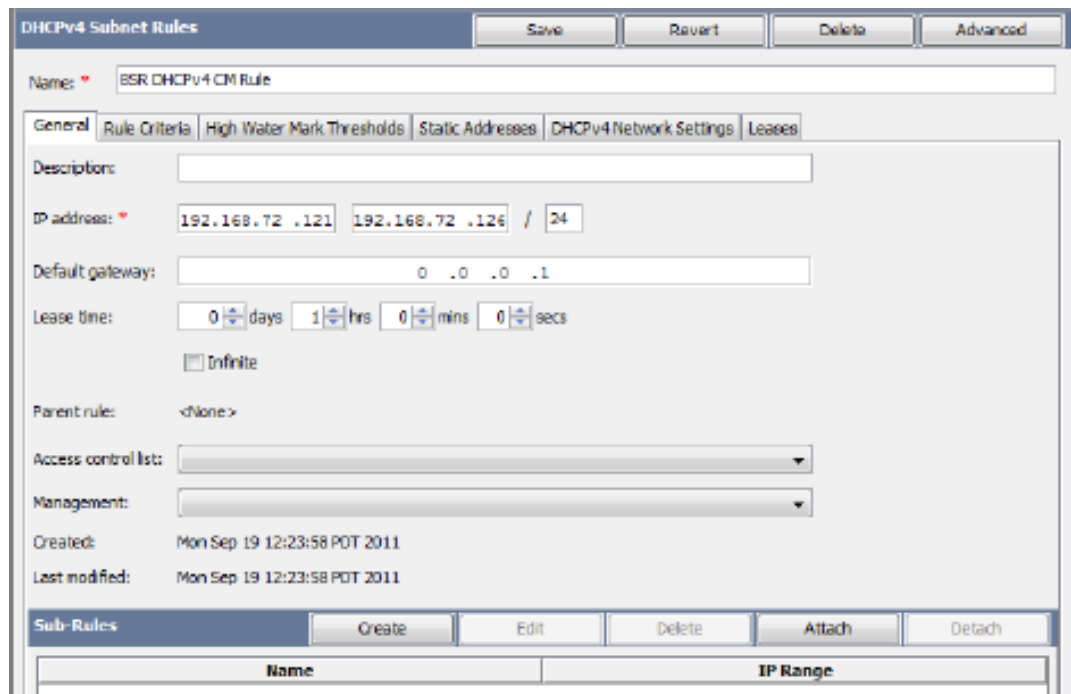

**Figura 10***.* **Subnet Rules de IPTV** *Fuente:* **Incognito Software Systems, Inc.**

## <span id="page-29-1"></span><span id="page-29-0"></span>2.2.10. Definición de términos Básicos

**RFC:** Request for Comments. Son una serie de publicaciones que describen diversos funcionamientos de internet, redes de computadoras y protocolos.

**ITU:** International Telecommunication Union. Organismo de las naciones unidas especializado en las telecomunicaciones.

**ITU-F:** Recommendation- for GPON. GPON: (Gigabit Passive Optical Network), tecnología de acceso de telecomunicaciones que utiliza cableado de fibra óptica en la última milla para llegar hasta el usuario.

**G.984:** Norma que emplea los estándares de las redes de fibra óptica GPON con sus elementos.

**P2P:** Red de nodos conectados para el intercambio de información.

**WDM:** Wavelength Division Multiplexing, Multiplexado por longitud de onda, tecnología que permite transmitir varias señales sobre una sola fibra.

**IETF:** Internet Engineering Task Force, Es una organización abierta de normalización, que tiene como fin contribuir a la ingeniería de internet.

**VoD:** Video on Demand, servidor encargado recibir, almacenar y publicar contenidos multimedia, permite atender a una gran cantidad de usuarios simultáneamente.

**Ancho de Banda:** Es en espacio que ocupa una canal

**SDI:** Interfaz Digital Serial, estándar para transmitir audio y video por cable coaxial.

**ASI:** Interfaz Serial Asíncrona, método para transportar formato MPGE, sobre cable coaxial.

**MPLS:** Multiprotocol Label Switching, tecnología de transporte de datos que opera entre la capa 2 y 3 del modelo OSI.

**BROADCAST**: Difusión de información a todos los nodos de una red.

**TDMA:** Acceso Multiple por división de tiempo, técnica que multiplexa paquetes de datos que provienen de diferentes fuentes.

**CODEC:** Codificación – Decodificación, convierte una señal entre analógica y digital.

**DROP:** Fibra óptica blindada para resistir las condiciones externas.

**FAT:** Accesos y distribución del tráfico de Internet, voz y datos para llevar servicios en fibra óptica a los clientes.

**PIM-SM:** Protocol Independent Multicast Sparse Mode. Es un protocolo para el enrutamiento de familias multicast, además de ser eficiente, elabora UN esquema tipo árbol en cada grupo multicast.

**Jitter:** Es la variación del tiempo de la llegada de paquetes, causada por la gestión de la red.

**ACL:** Access Control List. Es una lista de control que se aplica en los enrutadores para identificar el tráfico y posteriormente filtrarlo y conseguir una mejor administración.

**BGP**: Border Gateway Protocol. Es un protocolo empleado para el intercambio de información de sistemas autónomos.

### <span id="page-32-0"></span>**CAPÍTULO III. DESARROLLO DEL TRABAJO PROFESIONAL**

#### <span id="page-32-1"></span>**3.1. Metodología**

Este estudio se basa en un trabajo de mejora del servicio de televisión que beneficie a los residentes de la asociación la Floresta el cual presenta problemas recurrentes de constantes caídas del servicio de TV por paga. De acuerdo con lo descrito, se plantea una serie de pasos para solucionar el problema de los clientes y de esta manera obtener los resultados previstos que será de gran utilidad para mejora la calidad de servicio. Los pasos de la metodología se explican a continuación:

- Identificación del problema: Se identifica el problema de las interrupciones del servicio de televisión por parte de diferente cable operadoras.
- Determinación y Análisis del escenario a probar: Se determina y analiza el problema, asimismo, se identifica que se tiene desplegado el servicio de FTTH en el sector de La Floresta – San Juan de Miraflores.
- Prueba de concepto y desarrollo: Se realiza la prueba de concepto de la red en una simulación lo más real posible en la organización, para validar los resultados. En adición, se desarrolla el modelo de solución.
- Planteamiento del diseño: Se realiza el diseño de la red con los protocolos necesarios que brinden una alta disponibilidad y escalabilidad.
- Validación de recursos: Se verifica que todo esté en los parámetros y recursos de red necesarios para el proyecto.

#### <span id="page-33-0"></span>**3.2. Determinación y análisis del problema.**

 Hoy en día, los proveedores de servicios requieren mejoras tecnológicas para que los clientes puedan acceder a servicios como encuentros deportivos, conferencias, Streaming, entre otros. Asimismo, se necesita un correcto funcionamiento de la red FTTH, que establezca protocolos de redundancia y escalabilidad en las redes de las operadoras, es decir, entregar una solución para garantizar una mejora en servicio de televisión. Esto justifica la importancia de diseñar un servicio confiable que optimicen los recursos de la red de servicios fijos, esto con aprovechar los recursos que nos entrega la fibra óptica. En esta realidad la empresa Claro Perú, cuenta con una red de servicios fijos de accesible implementación de una red IPTV para sus clientes FTTH.

 Durante los últimos 2 años se viene implementado el servicio de FTTH en la red de Claro Perú, como se muestra en el diagrama la cantidad de usuarios de la red fija por FTTH se han incrementado considerablemente.

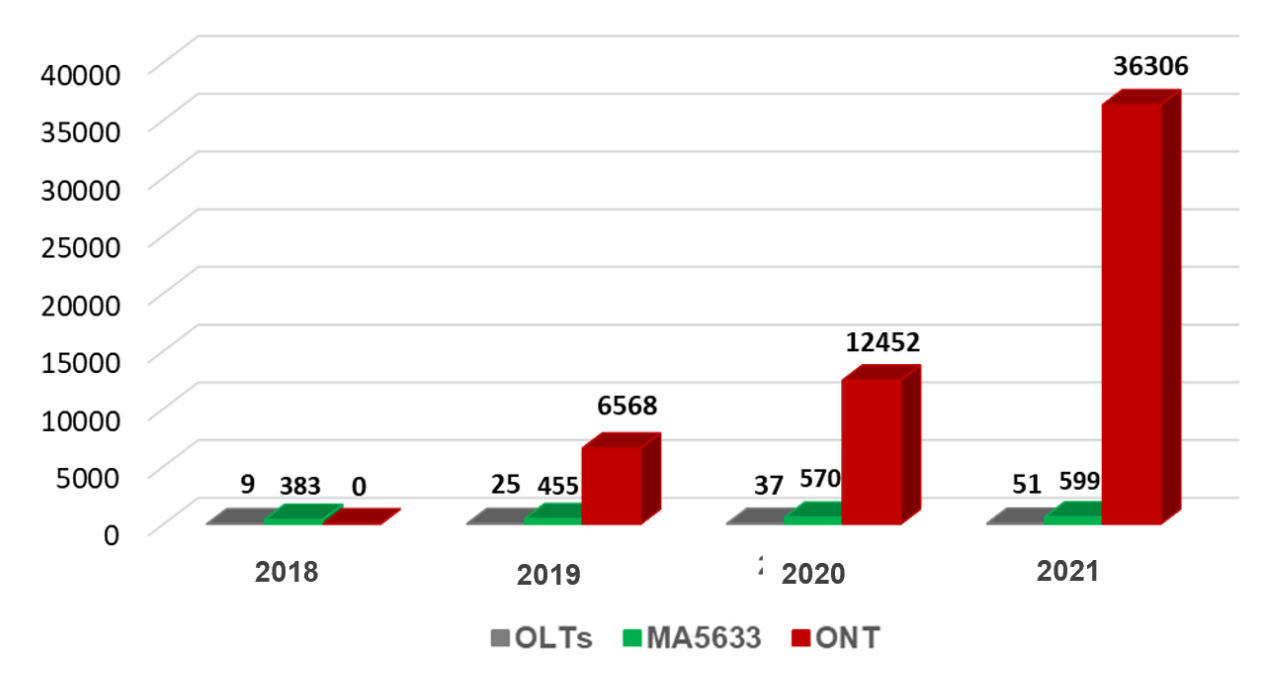

<span id="page-33-1"></span>**Figura 11***.* **Expansión de la Red Fija FTTH Fuente: Claro Perú (2020).**

El siguiente cuadro mostrado son los parámetros para el funcionamiento de IPTV.

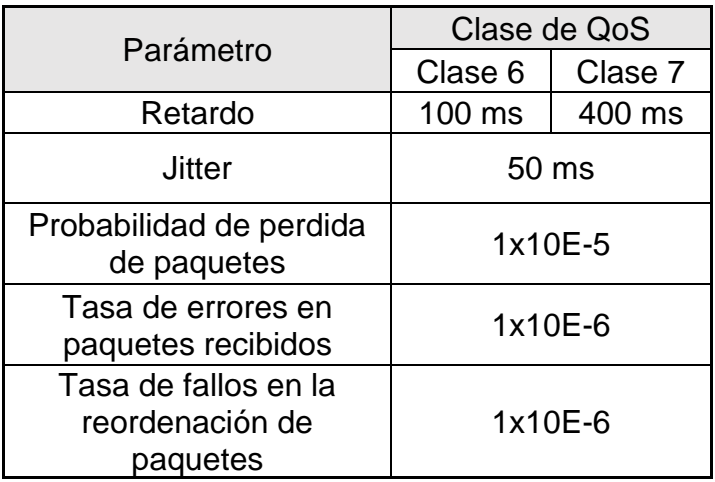

# **Tabla N°10. Requisitos para el servicio IPTV Fuentes: Recuperado de itu.int/rec/T-REC-Y.1541 (2008).**

 Se tendrá en cuenta los valores para el proceso de implementación tales como Jitter, la perdida de paquetes y la prueba de esfuerzo o throughput.

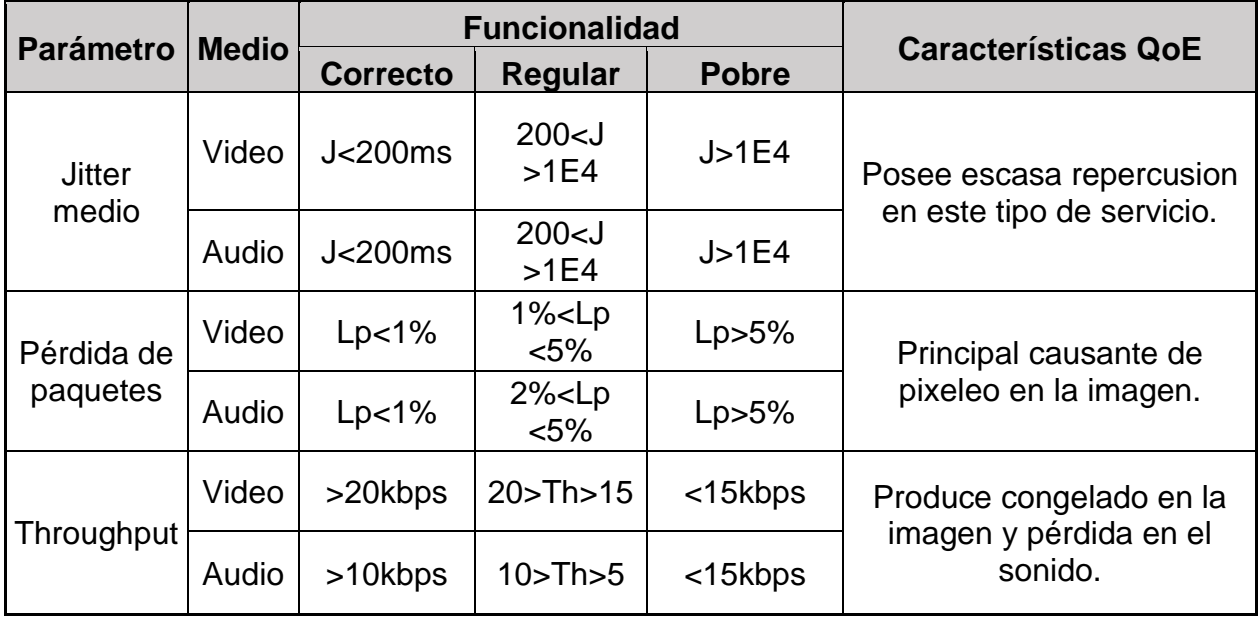

**Tabla N°11. Valores estimados de la calidad de servicio IPTV Fuentes: Donoso Cachinero (2008). Análisis y modelado multicast interdominio para el soporte de servicios de video.** 

#### <span id="page-35-0"></span>**3.3 Modelo de solución propuesto**

 La solución que se propone para implementar el servicio de IPTV en la Asociación la Floresta se basa en la implementación de priorización del tráfico gracias a la calidad de servicio. En primer lugar, se simulará en el laboratorio de Claro Perú un diseño modelo de la red IPTV, el cual contará con una OLT, ONT y Decodificador IPTV.

 Una vez elaborado el modelo se procederá con la configuración de las VLANs de servicio de IPTV o multidifusión, las (ACL) listas de acceso y las BGP de IPTV con el objetivo de verificar si esta configuración afecta de alguna manera a la conectividad entre equipos. Realizando estas pruebas en laboratorio se podrá verificar si nuestra propuesta respecto a la configuración de políticas de priorización y la configuración es óptima, en consecuencia, no genere problemas en la implementación.

 Cabe indicar que la configuración en la OLT admite hasta 256 VLANs de multidifusión, adicionalmente se debe considerar la siguiente especificación multicast:

- Soporta hasta 8192 usuarios
- Puede emplearse como IGMPV2 o V3
- Admite dos modos: Proxy y snooping.
- Soporta diferentes modos de creación de programa: estático y dinámico.
- El puerto ascendente multidifusión se puede especificar para cada VLAN de multidifusión.
- Un usuario de multidifusión puede ver hasta 32 programas al mismo tiempo.
### 3.3.1. Diagrama de Flujo – Servicio IPTV

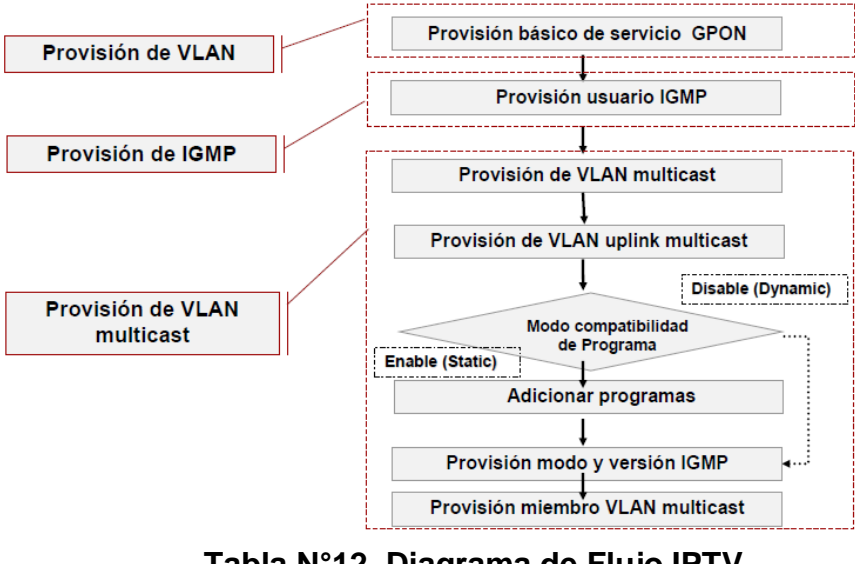

**Tabla N°12***.* **Diagrama de Flujo IPTV Fuente: Claro Perú (2018).**

3.3.2. Ubicación y detalles de la zona a Implementar el Servicio IPTV

Site San Juan

Coordenadas: -12.1631, -76.9810

Cantidad actual de ONT's: 865

Distancia de la troncal de FO hasta el primer buffer de distribución: Aprox 550m

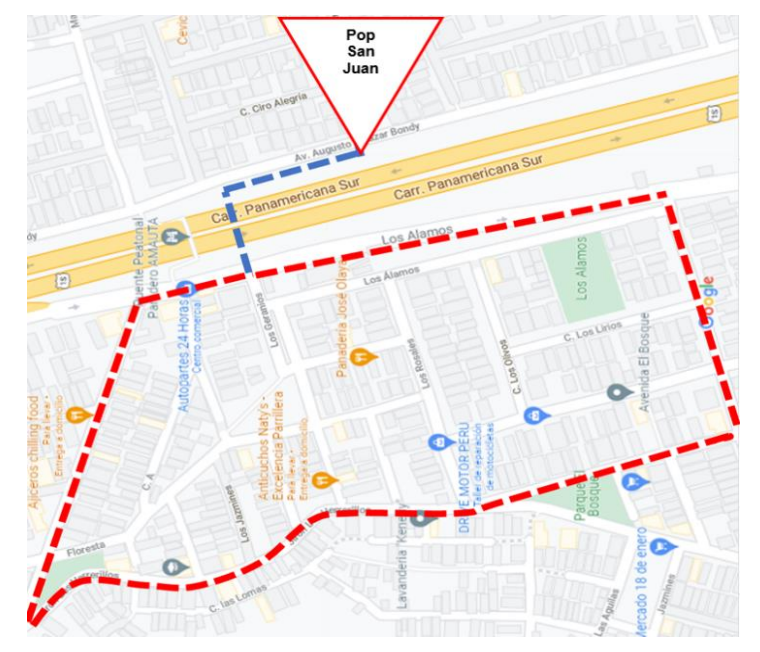

**Figura 12***.* **Ubicación geográfica de Asoc. La Floresta Fuentes: Google Maps (2021).**

• MA5800 Huawei

 La OLT (Terminal de Línea Óptica) consta de un chasis de 16 ranuras para tarjetas de servicio, 2 ranuras para tarjetas de control, 2 ranuras para las tarjetas de alimentación, 1 tarjeta de interfaz universal y 2 para tarjetas de interfaz de subida

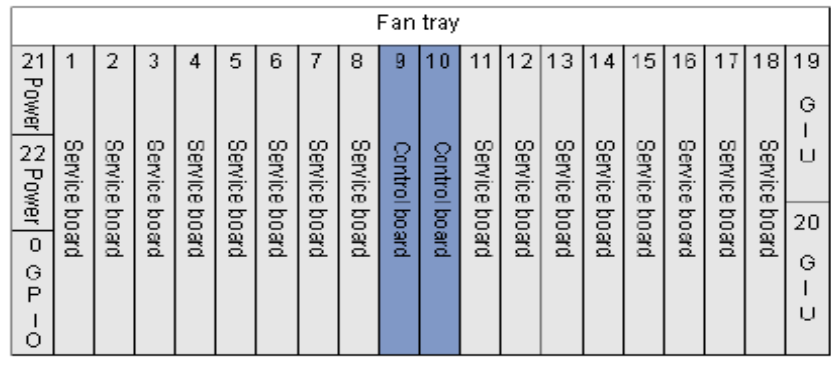

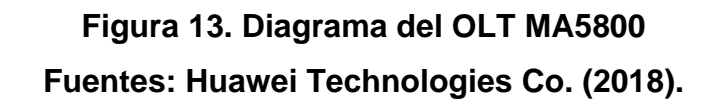

• Tarjetas de control de la OLT

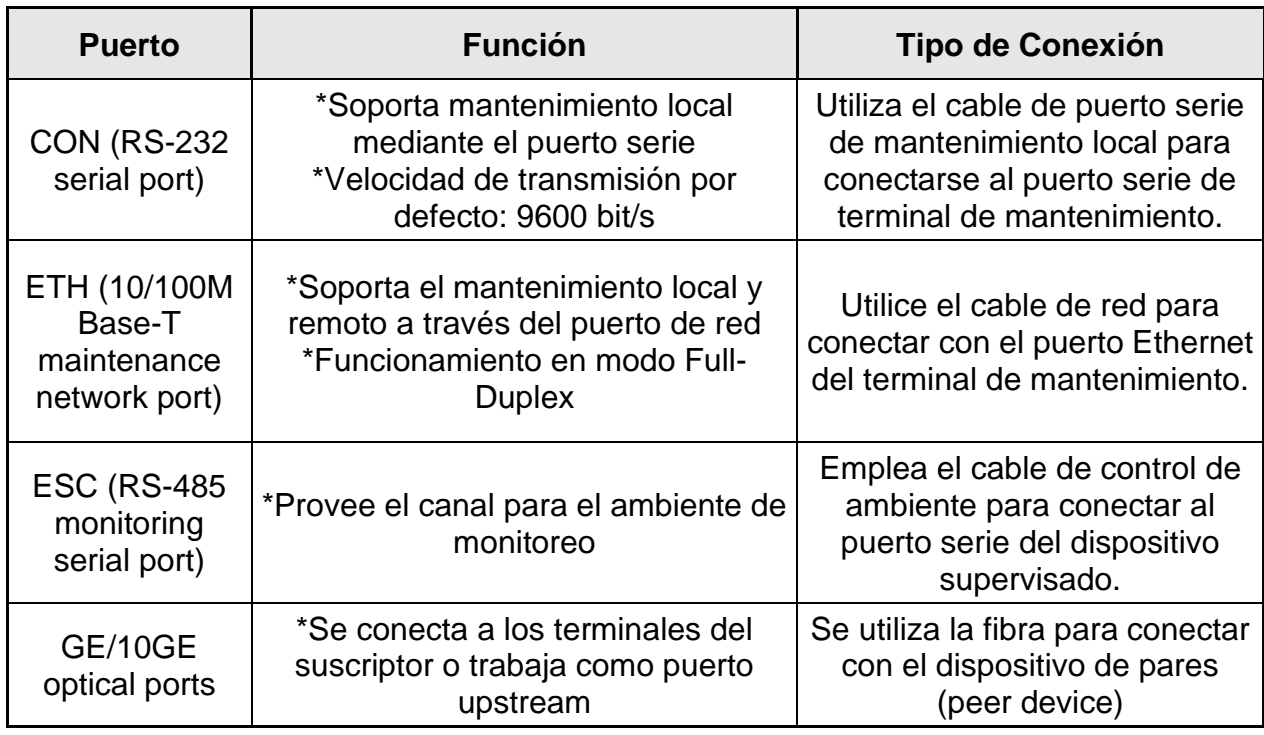

**Tabla N°13. Función y tipo de conexión de las tarjetas de control**

**Fuentes: Huawei Technologies Co. (2018).**

• Tarjeta de Servicio GPON

Conexiones externas de la tarjeta GPBH

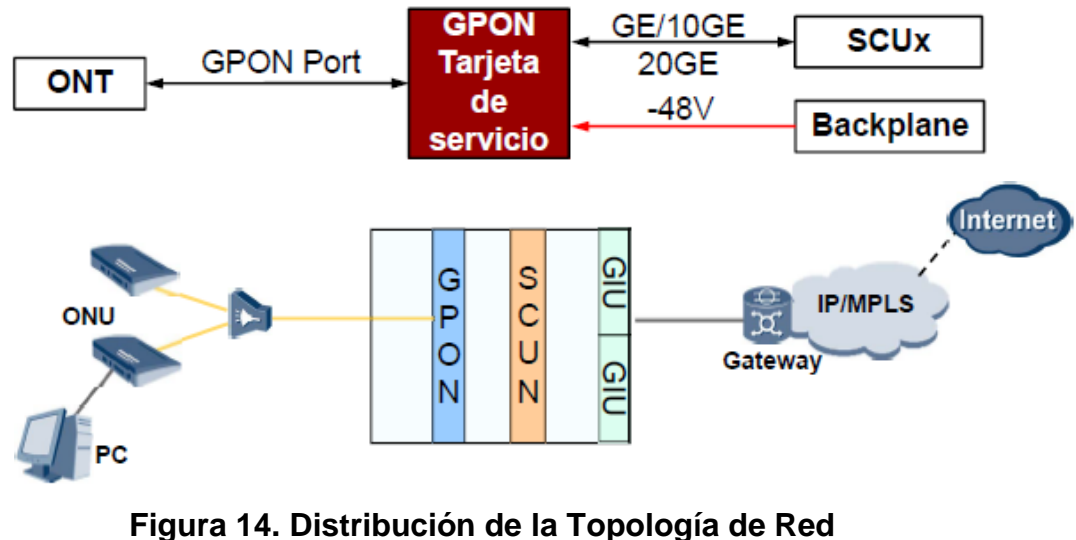

**Fuentes: Huawei Technologies Co. (2018).**

 Las tarjetas de servicio GPON trabajan en conjunto con las ONTs para proveer el acceso a servicio a los decodificadores.

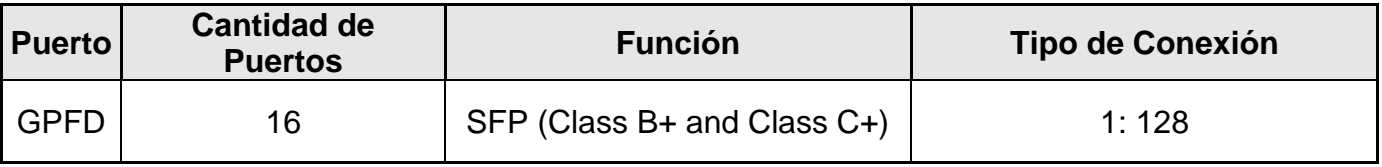

**Tabla N°14. Características de las tarjetas GPON Fuentes: Huawei Technologies Co. (2018).**

#### 3.3.3. Recursos de la Red de Claro

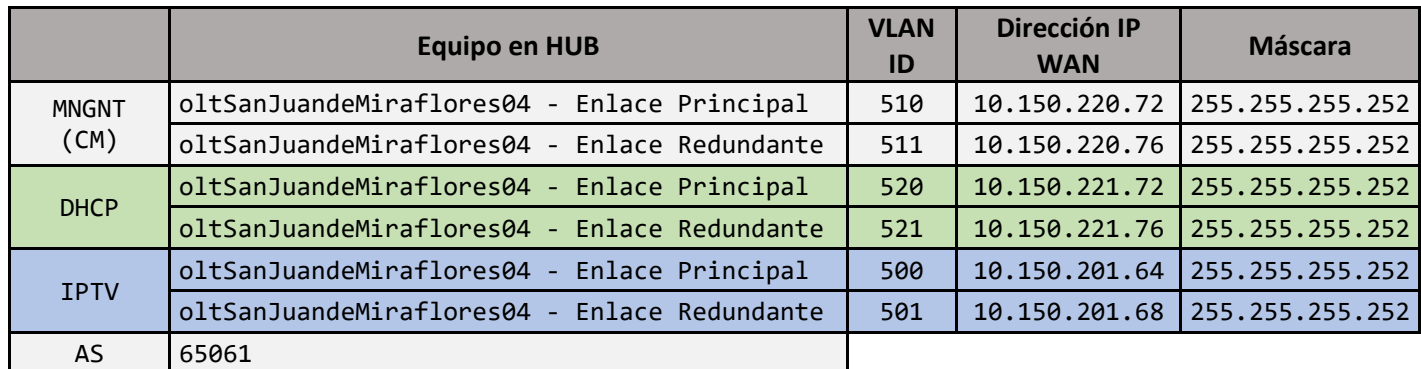

## **Tabla N°15. Tabla de direccionamiento Fuentes: Claro Perú (2021)**

### 3.3.4. Topología Física

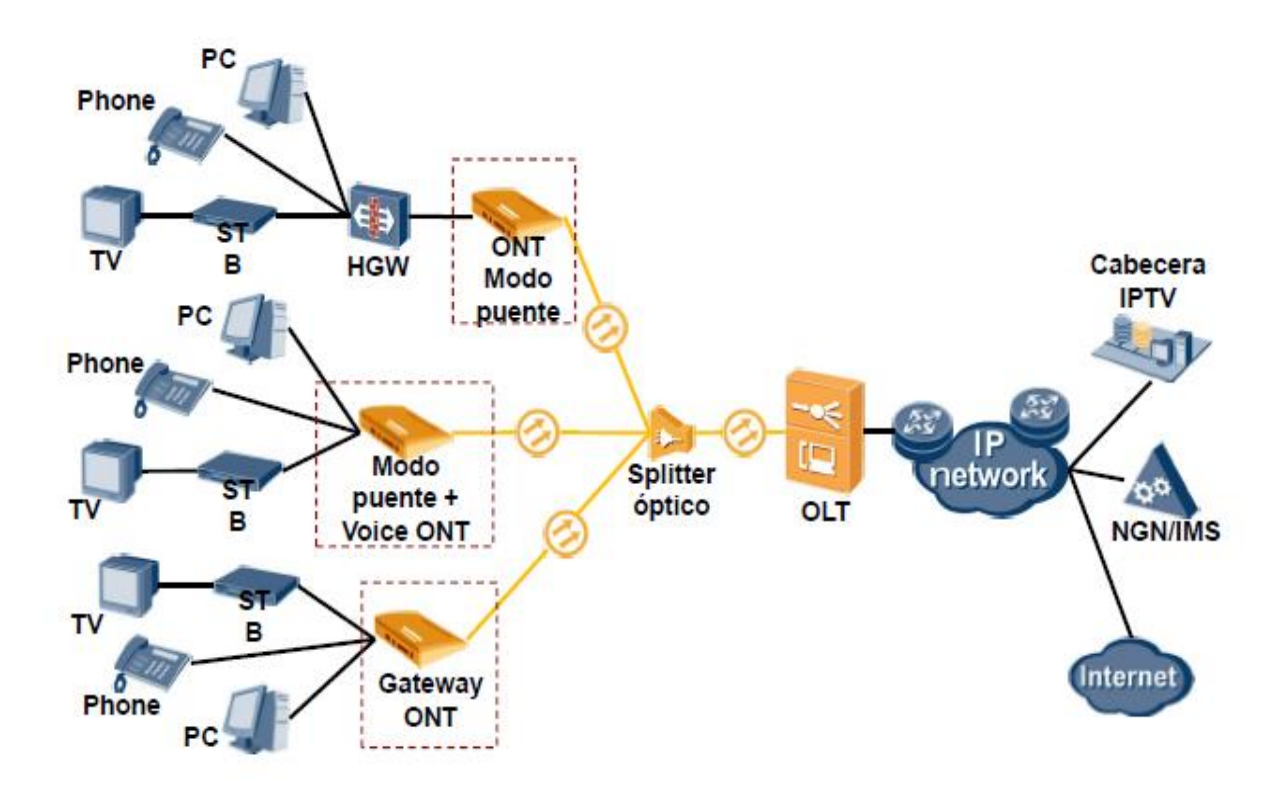

**Figura 15. Topología Física Fuentes: Huawei Technologies Co. (2018).**

### 3.3.5. Como agregar una ONT

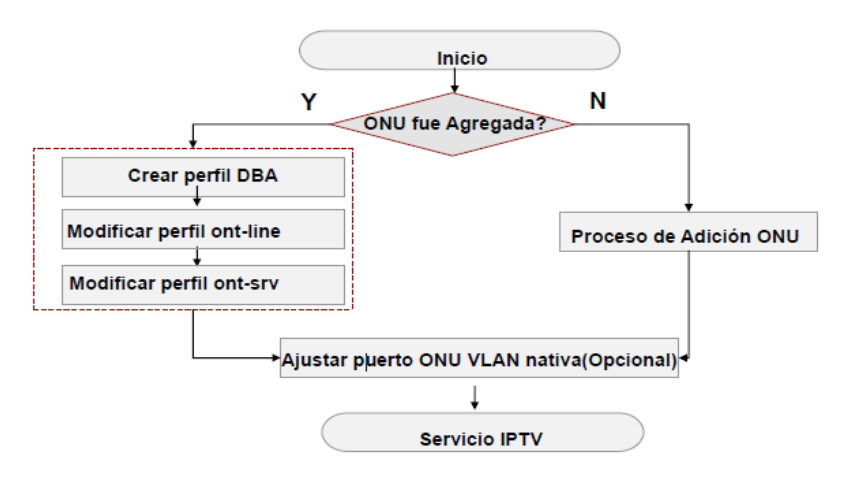

**Tabla N°16. Diagrama de Flujo de como agregar una ONT Fuentes: Claro Perú (2021).**

• Cálculo del ancho de banda por canal:

Como se mencionó en el punto 3.3.2, actualmente la urbanización la Floresta cuenta con 865 abonados que poseen una ONT. Entre los paquetes de internet aprovisionados que estos cuentan se puede encontrar:

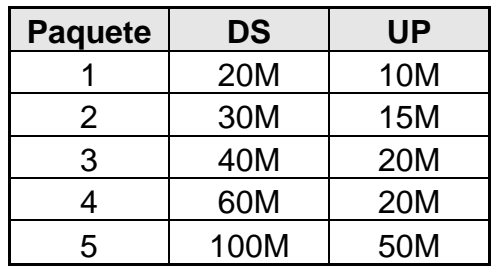

**Tabla N°17. Paquetes aprovisionados de los clientes**

**Fuentes: Claro Perú (2021).**

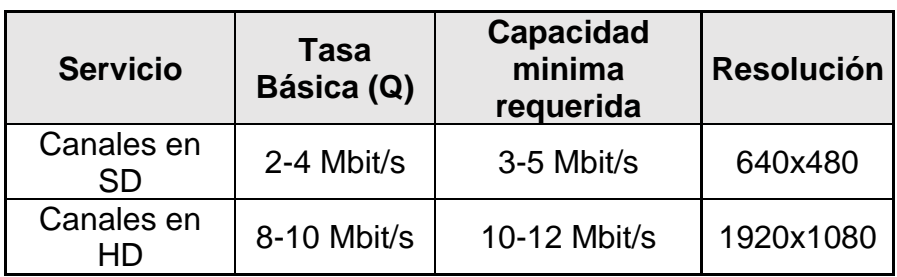

**Tabla N°18. Tablas de ancho de banda soportada por el decodificador Fuentes: Claro Perú (2021).**

Donde: BW: Ancho de banda N: Número de abonados Q: Tasa básica Reemplazando los valores nos arroja lo siguiente Para canales SD:  $BW = NxQ = 865x4 = 3.5Gbit/s$ Para canales HD:  $BW = NxQ = 865x8 = 6.9Gbit/s$ 

Antes de iniciar la configuración, se deberá ingresar a través del servidor U2000 a la sección "Performance Monitoring Management" para monitorear el tráfico en las interfaces Uplink antes, durante y después de la ventana.

 $BW = NxO$ 

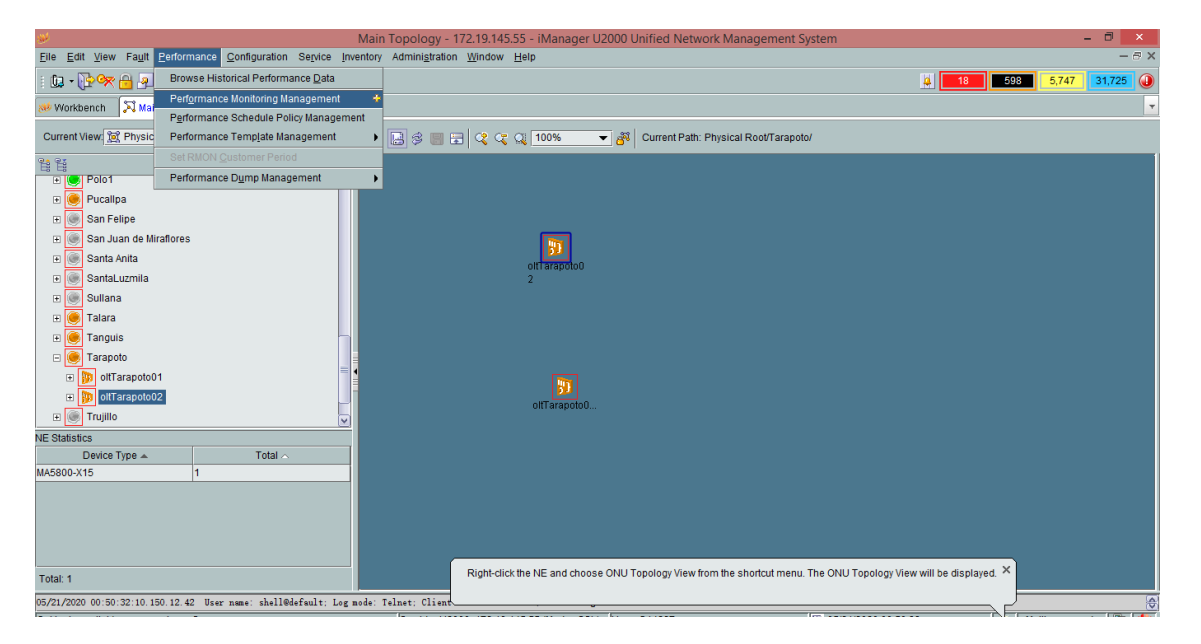

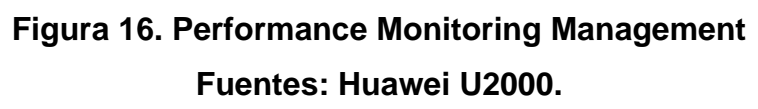

• Configuracion de ACL 2701

 En la configuración existen dos route policies (PRIMARIAS\_IPTV-OUT y SECUNDARIAS\_IPTV-OUT) que engloban todas las redes de servicio y que está asociado con el ACL 2661. Este ACL contiene todas las redes de servicio FTTH.

 Previamente se debe ejecutar el comando "display acl 2661" para obtener el último rule-id configurado en el ACL para asignar el consecutivo (en saltos de cinco) a nuestra nueva red CGNAT-Residencial.

Por lo tanto, las líneas a aplicar son:

**config**

**acl 2701**

**rule 50 permit source 10.174.112.0 0.0.7.255**

**quit**

• Configuracion de ACL 2601

 En la configuración existe un filter policy aplicado a la WAN de DHCP que está asociado con el ACL 2601, para filtrar la publicación solo de las redes de Internet.

 Previamente se debe ejecutar el comando "display acl 2601" para obtener el último rule-id configurado en el ACL para asignar el consecutivo (en saltos de cinco) a nuestra nueva red IPTV-Residencial

 En este caso vemos que el último rule id es 15 por lo tanto, el rule id asignado a nuestra nueva red CGNAT-Residencial será 20. Por lo tanto, las líneas a aplicar son:

**acl 2601**

**rule 20 permit source 10.174.112.0 0.0.7.255 quit**

• Configuración ACL 3612

 En la configuración existe un policy based route (PBR) llamado "PROVISION\_PERMIT\_DHCP\_IPTV" que se emplea para enrutar el tráfico DHCP de las redes de servicio de Internet por la WAN de DHCP y está asociado con el ACL 3612.

 Previamente se debe ejecutar el comando "display acl 3612" para obtener el último rule-id configurado en el ACL para asignar el consecutivo (en saltos de cinco) a nuestra nueva red IPTV-Residencial.

 En este caso vemos que el último rule id es 45 por lo tanto, el rule id asignado a nuestra nueva red IPTV-Residencial será 50.

**acl 3612**

**rule 50 permit udp source 10.174.112.0 0.0.7.255 destination 10.150.103.0 0.0.0.255 destination-port eq bootps**

**rule 55 permit udp source 10.174.112.0 0.0.7.255 destination 172.19.146.0 0.0.0.63 destination-port eq bootps**

**rule 60 permit udp source 10.174.112.0 0.0.7.255 destination 172.17.30.0 0.0.0.255 destination-port eq bootps**

**quit**

• Configuración de PBRs

El policy based route (PBR) llamado "PROVISION PERMIT IPTV" es una política que permite enrutar el tráfico DHCP de las redes de Internet a través de la WAN DHCP haciendo uso del ACL 3612. Por lo tanto, debemos agregar a esta PBR los elementos del ACL 3612 que adicionamos anteriormente identificados por el rule id.

Los comandos a aplicar serían los siguientes:

**policy-based-route name " PROVISION\_PERMIT\_IPTV " permit if-match ip-group 3612 rule 50 if-match ip-group 3612 rule 55 if-match ip-group 3612 rule 60 quit**

• Configurar binding entre PBR "PROVISION\_PERMIT\_DHCP\_IPTV" y la VLAN 3300

 La VLAN 3300 se usa para el tráfico de Internet de los ONTs por lo tanto en el OLT se debe hacer el binding (unión) entre la configuración adicionada en la PBR "PROVISION\_PERMIT\_DHCP\_IPTV" y la VLAN 3300.

La configuración seria:

**policy-based-route bind name PROVISION\_PERMIT\_DHCP\_IPTV ip-group 3611 rule 50 interface vlanif 3300**

**policy-based-route bind name PROVISION\_PERMIT\_DHCP\_IPTV ip-group 3611 rule 55 interface vlanif 3300**

**policy-based-route bind name PROVISION\_PERMIT\_DHCP\_IPTV ip-group 3611 rule 60 interface vlanif 3300**

• Configurar BGP

**bgp 65048 ipv4-family vpn-instance "CLARO-FTTH-IPTV" network 10.174.112.0 255.255.248.0 quit quit**

### **3.4. Resultados**

- Tráfico Uplink Principal
- En la figura 17 se visualiza el tráfico GigaEthernet en la tarjeta 0/8 entre 1.3

Gbit/s a 144 Mbits/s en 24 Horas

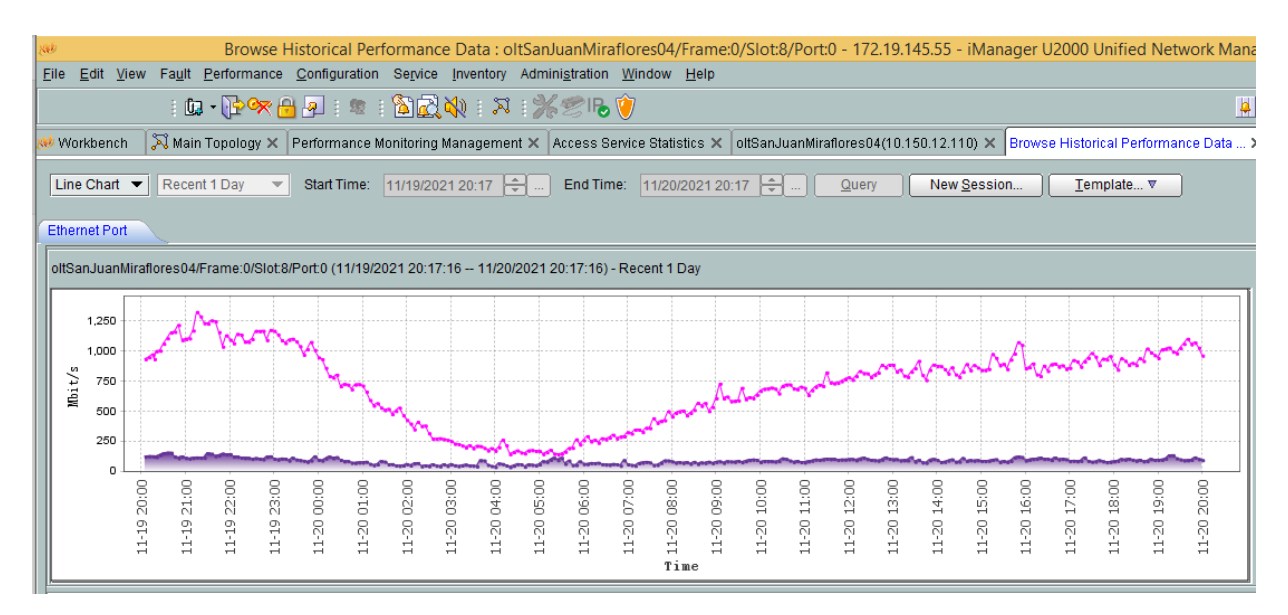

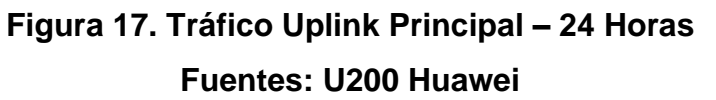

 En la figura 18 se visualiza el tráfico GigaEthernet en la tarjeta 0/8 entre 1.25 Gbit/s a 120 Mbits/s en el lapso de 1 semana.

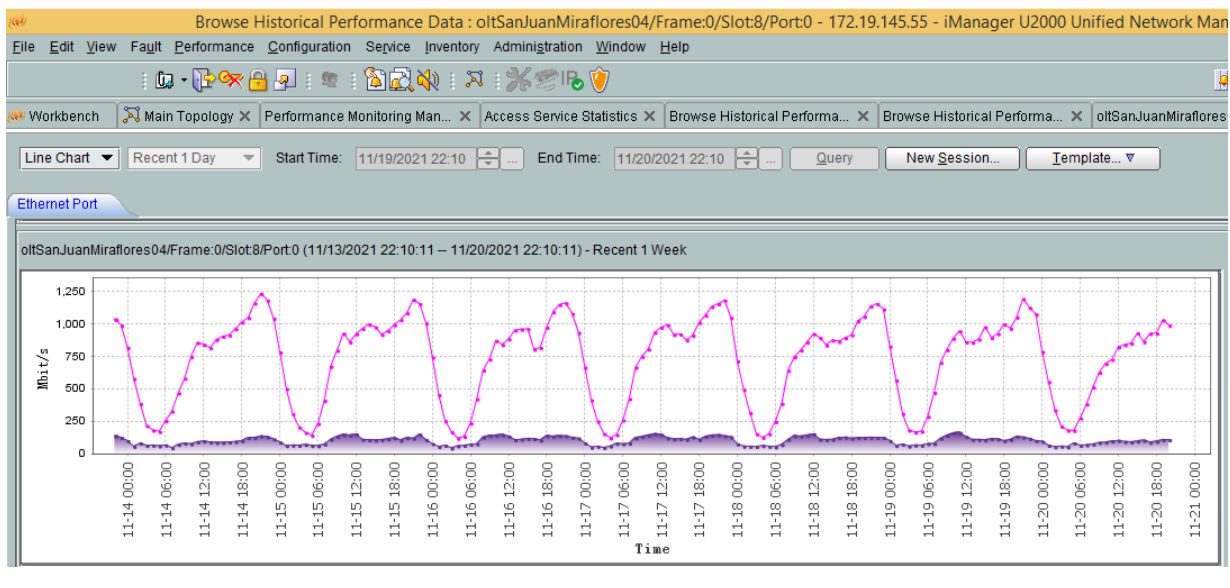

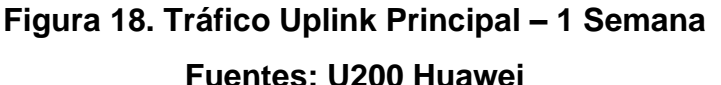

• Tráfico Uplink Secundaria

En la figura 19, se visualiza el tráfico GigaEthernet en la tarjeta 0/9 entre 2.6

Gbit/s a 438 Mbits/s, en 24 horas.

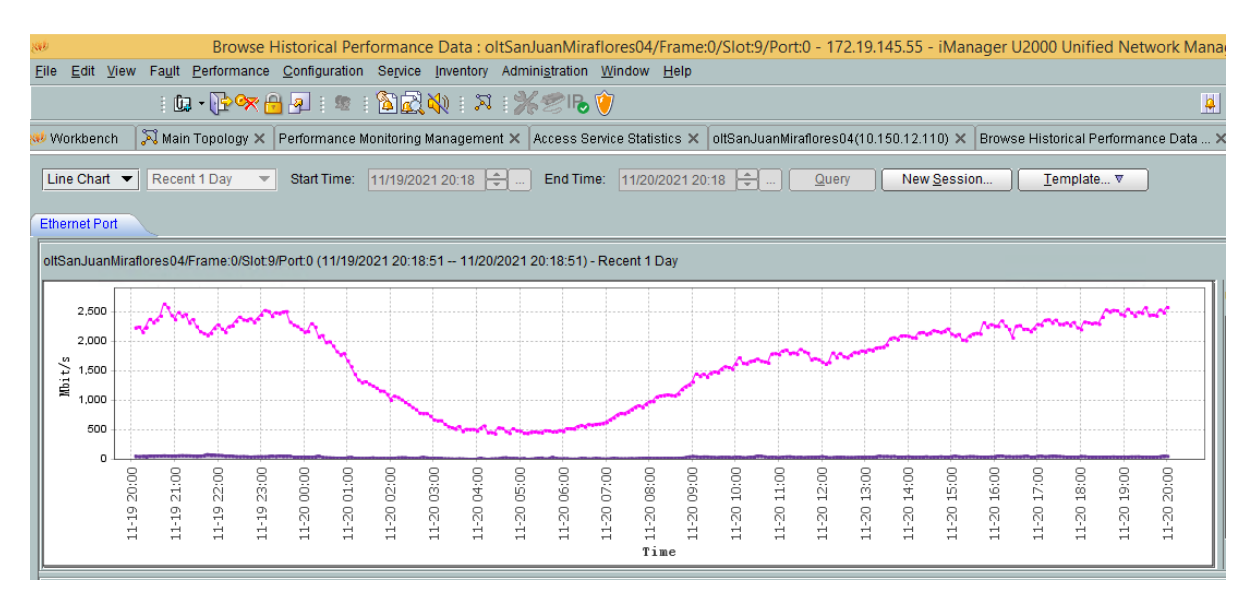

## **Figura 19. Tráfico Uplink Secundaria – 24 Horas Fuentes: U200 Huawei**

 En la figura 20, se visualiza el tráfico GigaEthernet en la tarjeta 0/9 entre 3.1 Gbit/s a 447 Mbits/s

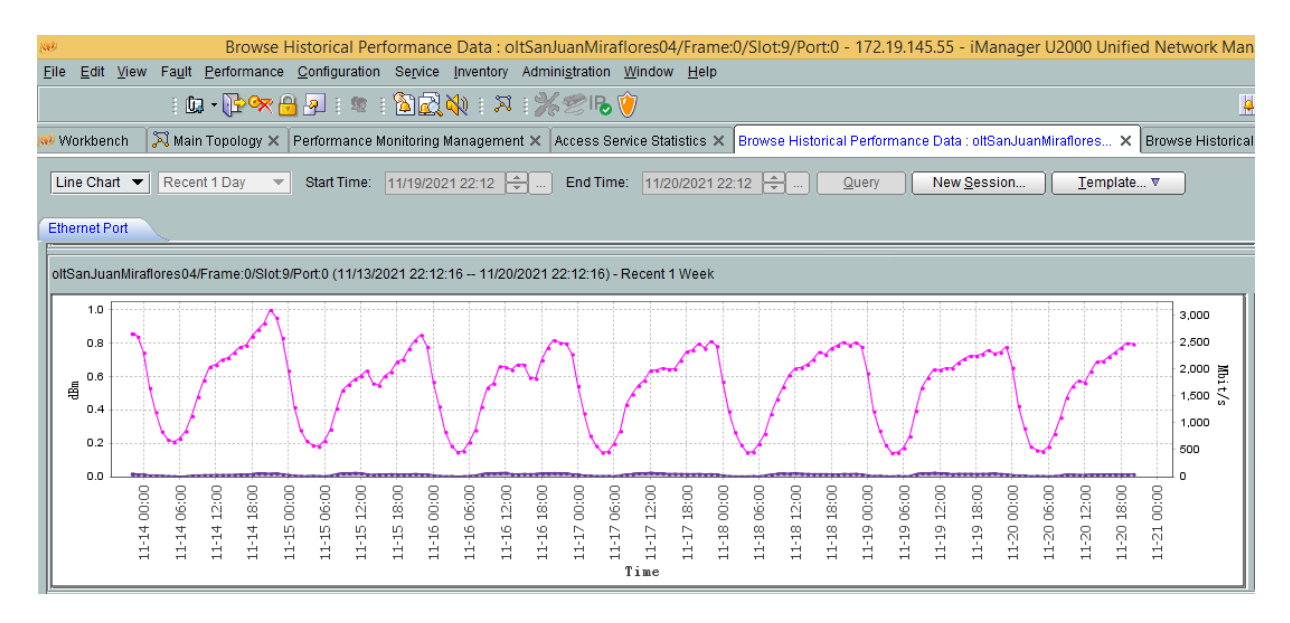

**Figura 20. Tráfico Uplink Secundaria – 1 Semana Fuentes: U200 Huawei**

## • Tráfico VLAN 500

 En la figura 21, se visualiza el tráfico IPTV de la vlan 500 configurada en la tarjeta 0/8, entre 200 Mbit/s a 50 Mbits/s, en 24 horas.

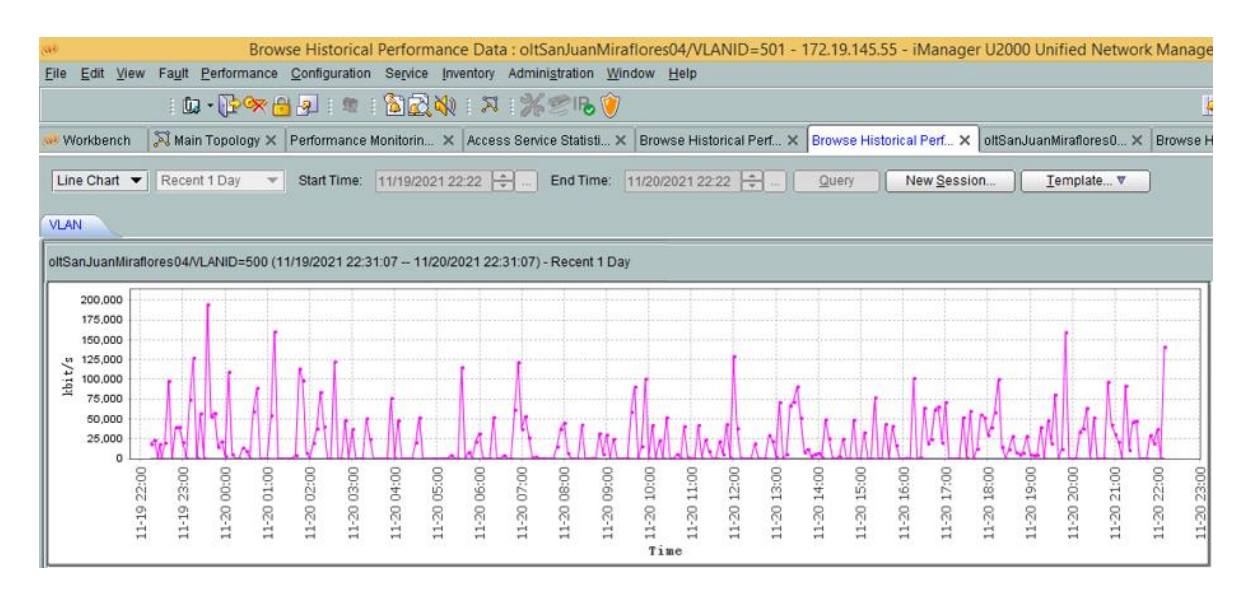

## **Figura 21. Tráfico VLAN 500 – 24 Horas Fuentes: U200 Huawei**

 En la figura 22, se visualiza el tráfico IPTV de la vlan 500 configurada en la tarjeta 0/8, entre 300 Mbit/s a 70 Mbits/s, en 1 semana.

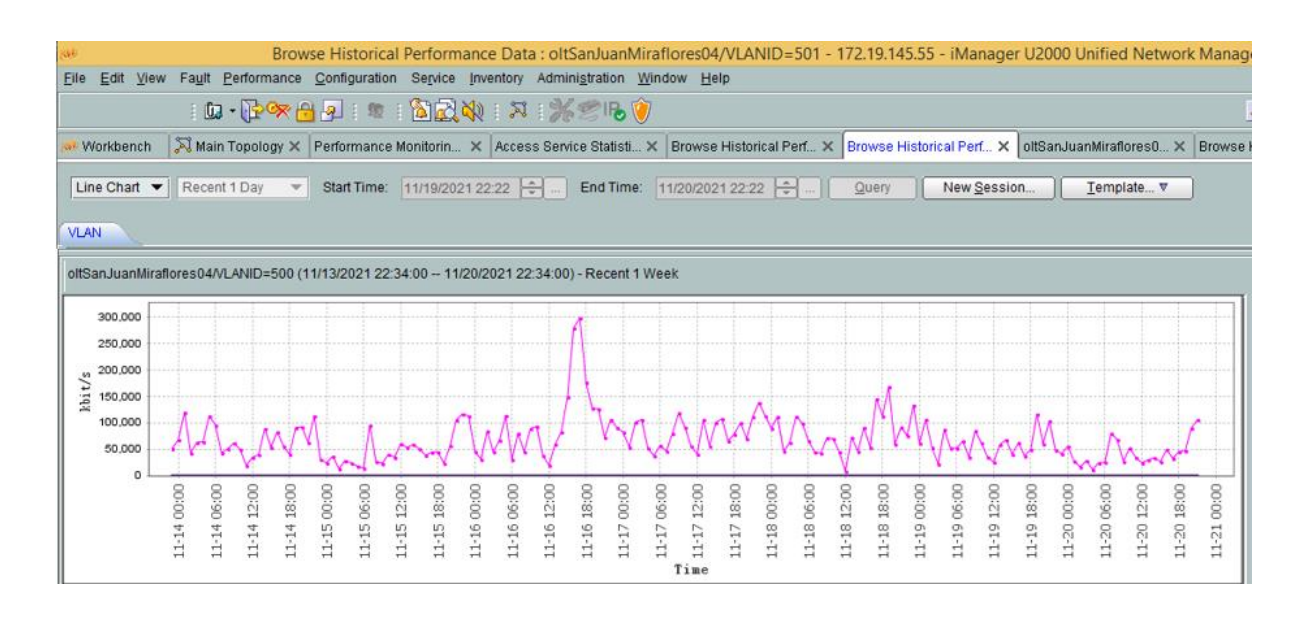

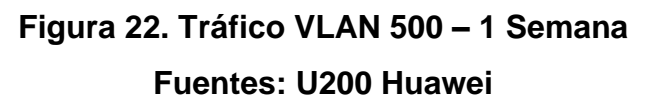

• Tráfico VLAN 501.

 En la figura 23, se visualiza el tráfico IPTV de la vlan 501 configurada en la tarjeta 0/9, entre 460 Mbit/s a 200 Mbits/s, en 24 horas.

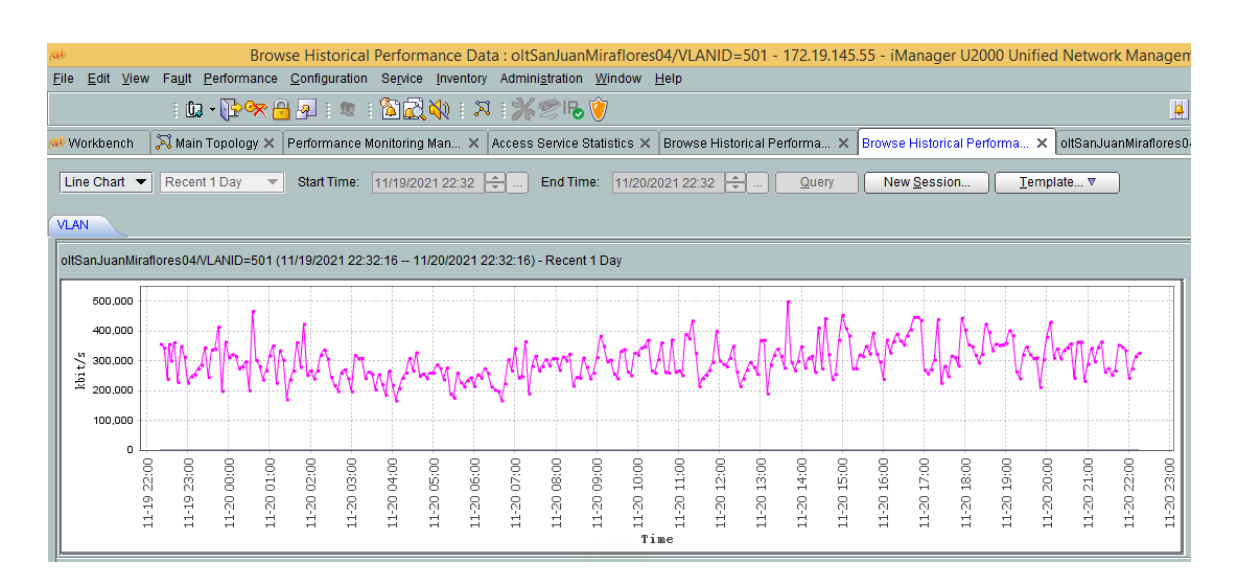

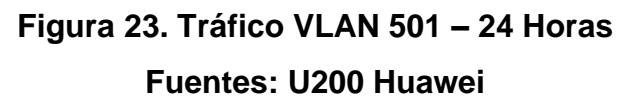

En la figura 24, se visualiza el tráfico IPTV de la vlan 501 configurada en la tarjeta 0/9, entre 400 Mbit/s a 190 Mbits/s, en 1 semana.

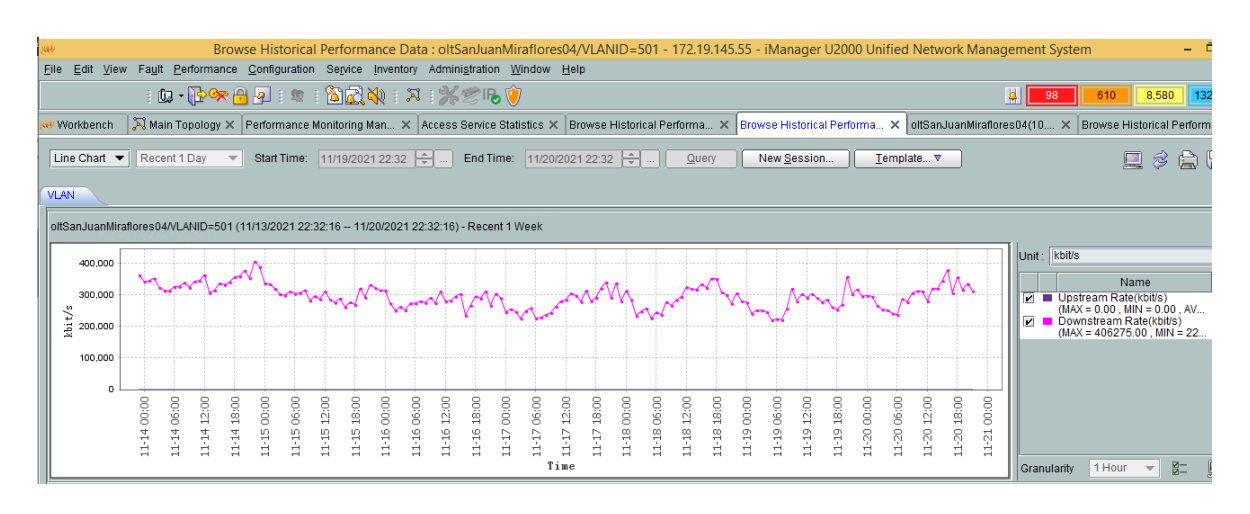

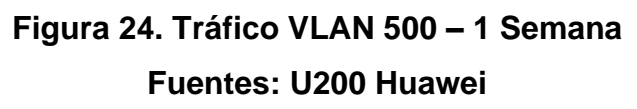

### • Tráfico VLAN 3300.

 En la figura 25, se visualiza el tráfico multicast de la VLAN 3300 configurada en la tarjeta 0/8 y 0/9, entre 460 Mbit/s a 200 Mbits/s, en un lapso de tiempo 24 horas.

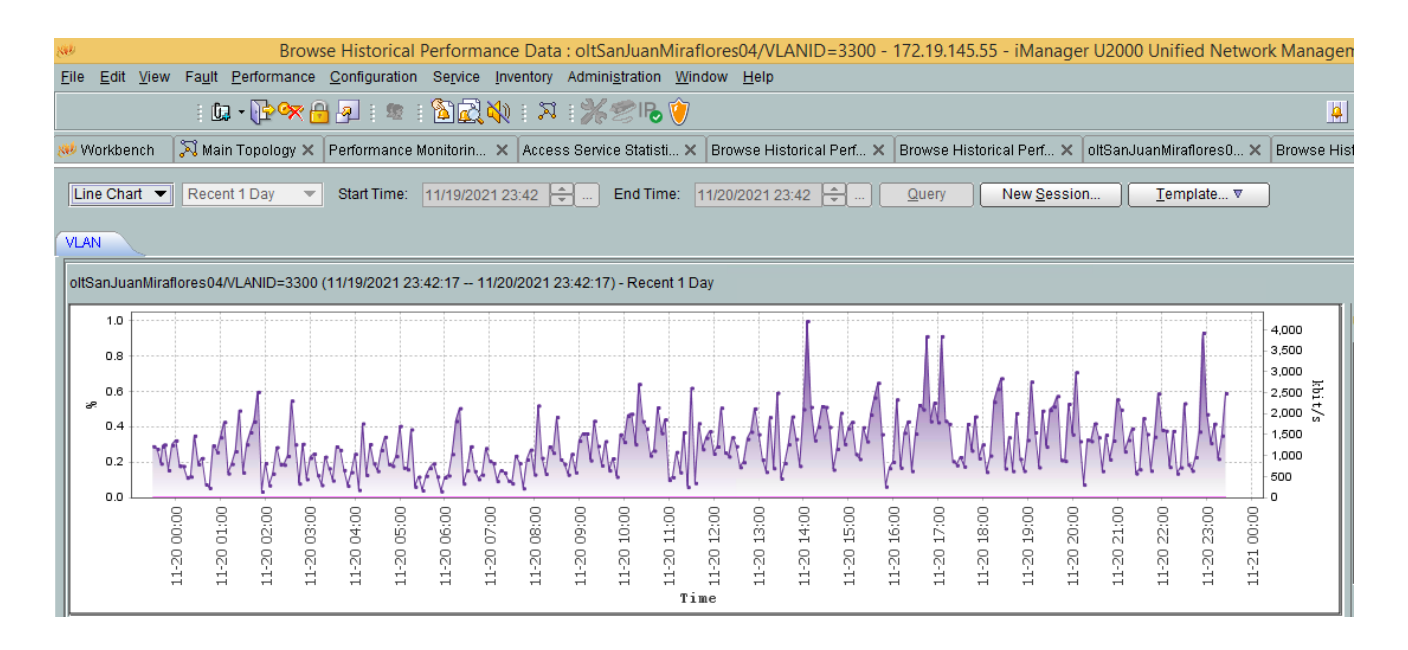

## **Figura 25. Tráfico VLAN 3300 – 24 Horas**

**Fuentes: U200 Huawei**

- Pruebas de ICMP
- Ping a los canales IPTV

Primero se identifica la IP de la VLAN de 3300

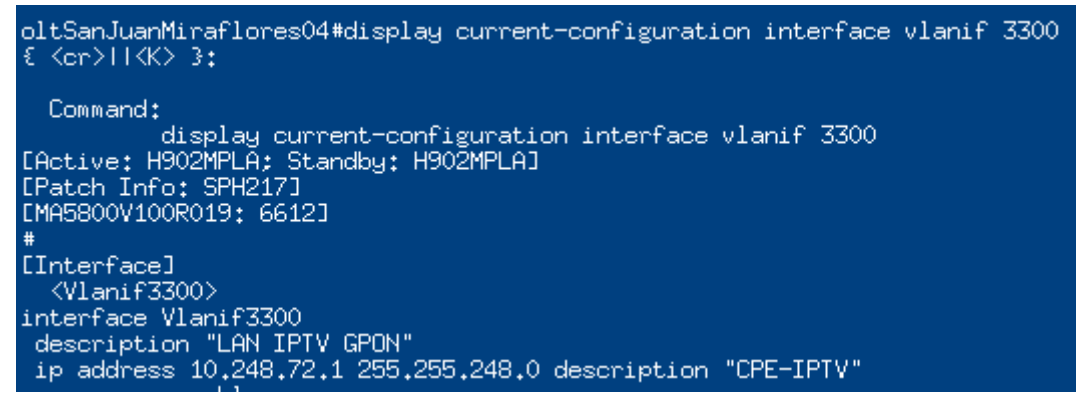

**Figura 26. Peer VLAN 3300**

**Fuentes: U200 Huawei**

Como ver todas las multicast en la configuración, se visualizara los sources y grupo multicast, depende si los usuarios solicitan los canal.

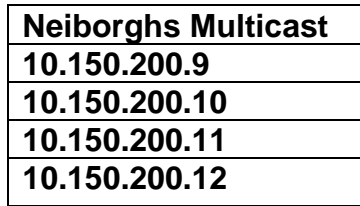

**Conectividad a los Neiborghs Multicast**

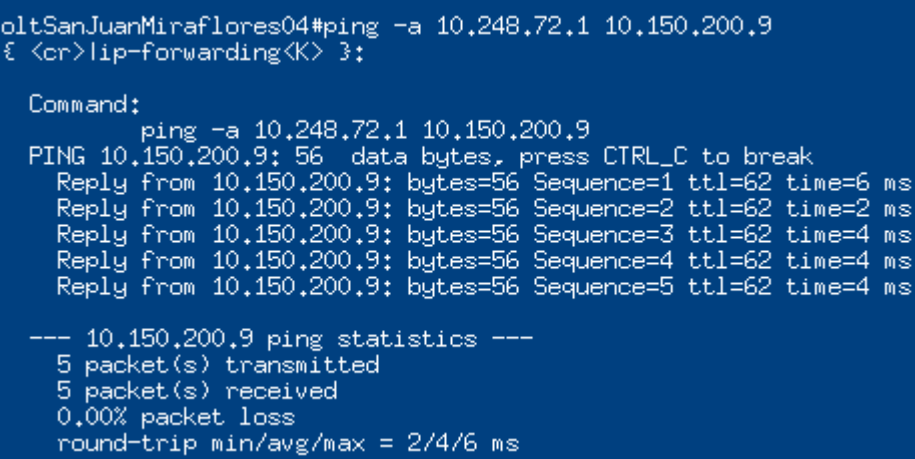

**Figura 27. Conectividad Neiborgh 1**

**Fuentes: Secure CRT**

oltSanJuanMiraflores04#ping -a 10,248,72,1 10,150,200,10 { <cr>lip-forwarding<K> 3: Command: Lommand:<br>
ping -a 10.248.72.1 10.150.200.10<br>
PING 10.150.200.10: 56 data bytes- press CTRL\_C to break<br>
Reply from 10.150.200.10: bytes=56 Sequence=1 ttl=62 time=4 ms<br>
Reply from 10.150.200.10: bytes=56 Sequence=2 ttl=62 ti  $-$  10.150.200.10 ping statistics 5 packet(s) transmitted<br>5 packet(s) received 0.00% packet loss round-trip min/avg/max = 2/3/4 ms oltSanJuanMiraflores04#ping -a 10.248.72.1 10.150.200.11 <cr>lip-forwarding<K> 3: Command: ping -a 10.248.72.1 10.150.200.11 PING 10.150.200.11: 56 data bytes. press CTRL\_C to break<br>Reply from 10.150.200.11: bytes=56 Sequence=1 ttl=62 time=2 ms<br>Reply from 10.150.200.11: bytes=56 Sequence=2 ttl=62 time=3 ms<br>Reply from 10.150.200.11: bytes=56 Sequ --- 10.150.200.11 ping statistics ---5 packet(s) transmitted 5 packet(s) received 0.00% packet loss round-trip min/avg/max = 2/3/8 ms oltSanJuanMiraflores04#ping -a 10.248.72.1 10.150.200.12 { <cr>lip-forwarding<K> }: Command: ping -a 10.248.72.1 10.150.200.12 PING 10.150.200.12: 56 data bytes, press CTRL\_C to break Reply from 10.150.200.12: bytes=56 Sequence=1 ttl=62 time=3 ms<br>Reply from 10.150.200.12: bytes=56 Sequence=1 ttl=62 time=3 ms<br>Reply from 10.150.200.12: bytes=56 Sequence=2 ttl=62 time=3 ms<br>Reply from 10.150.200.12: bytes=5  $--- 10,150,200,12$  ping statistics  $---$ 5 packet(s) transmitted 5 packet(s) received 0.00% packet loss round-trip min/avg/max = 2/2/3 ms

**Figura 28. Conectividad Neiborgh 2**

**Fuentes: Secure CRT**

## 3.4.1. Pruebas de aprovisionamiento y funcionamiento de IPTV

La validación de Servicios se realizó en el Hub San Juan, con una ONT de pruebas, se procedió a conectar en la posición física del OLT 0/4/3, y posteriormente conectar el decodificador a través de cable Ethernet al primer Puerto de la ONT.

- ONT
- Vendor: Huawei
- Modelo: HG8145V5
- SN: 48575443FD924EA3

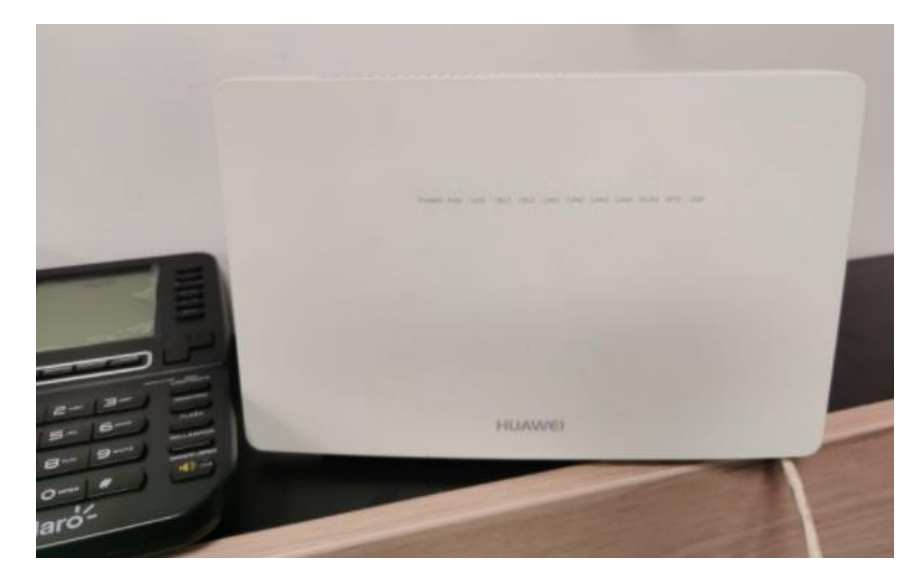

**Figura 29. ONT de pruebas Fuentes: Elaboración propia**

- Decodificador IPTV
- Vendor: ZTE
- Modelo: ZXV10 B866V2
- SN: ZTETV41200117962

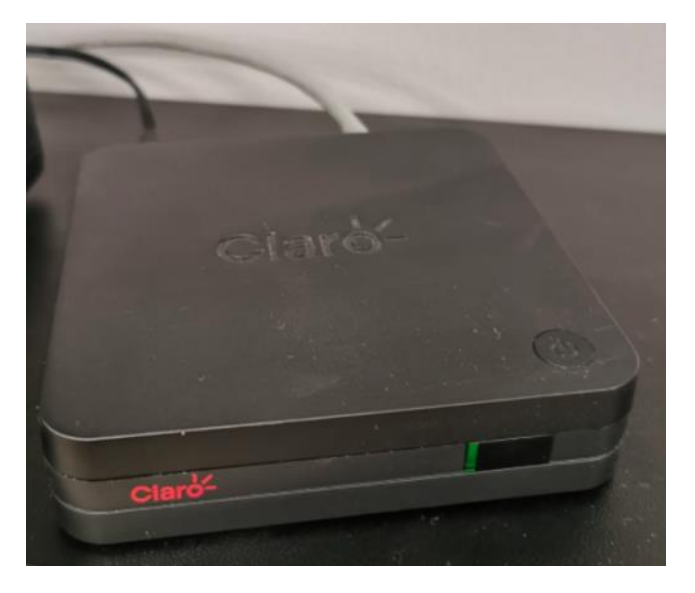

**Figura 30. Decodificador de pruebas Fuentes: Elaboración propia**

Proceso de aprovisionamiento

Como se visualiza en la figura 30, se procedió a crear el paquete de internet en este caso 400M\_40M en la ONT de pruebas, para FTTH en la plataforma SAC (Service Active Center).

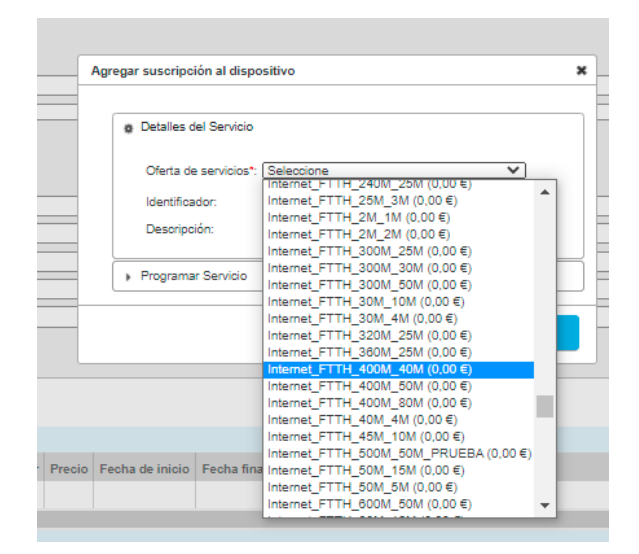

**Figura 31. Activación de internet Fuentes: Service Active Center - Incognito**

Una vez creado el servicio de internet procedimos a crear recién el paquete de video IPTV.

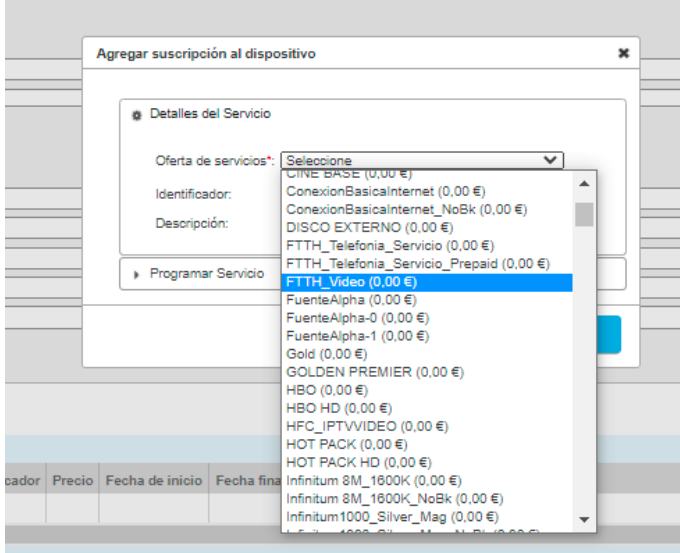

## **Figura 32. Activación de Video FTTH Fuentes: Service Active Center - Incognito**

Finalmente, como se observa en la figura 32 se registra activos los dos servicios tanto de internet como IPTV.

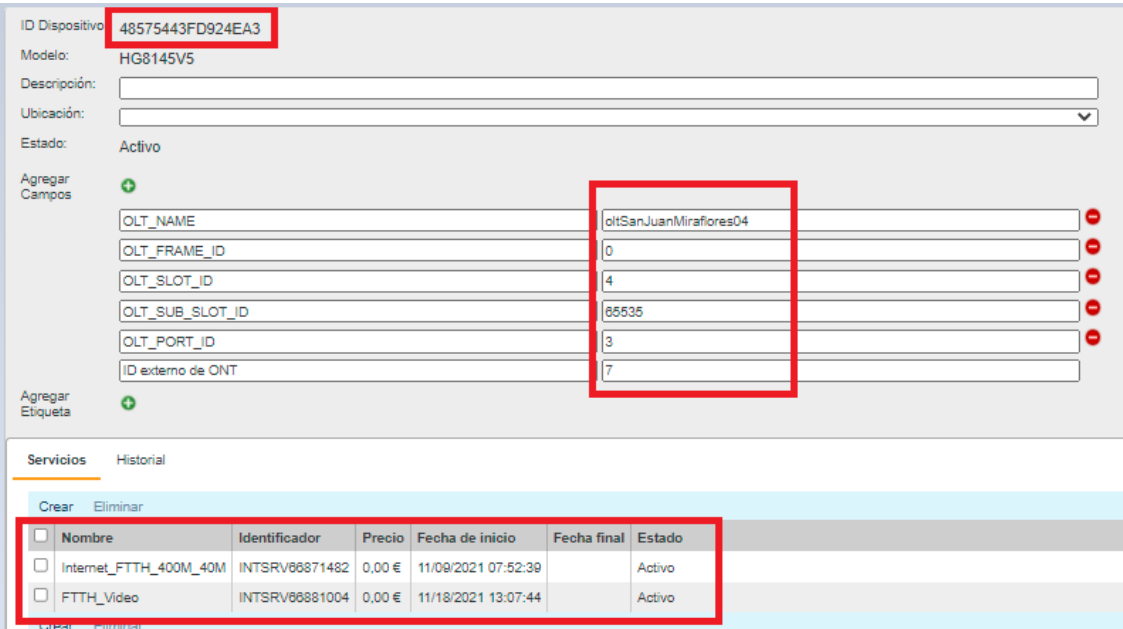

**Figura 33. Activación de Video FTTH Fuentes: Service Active Center - Incognito** Se verificó el registro del dispositivo en la OLT. Como se visualiza en la imagen 33 se presentó ONT en estado online y registrado, a su vez validamos que estén recibiendo la IP de servicio para ambos paquetes creados.

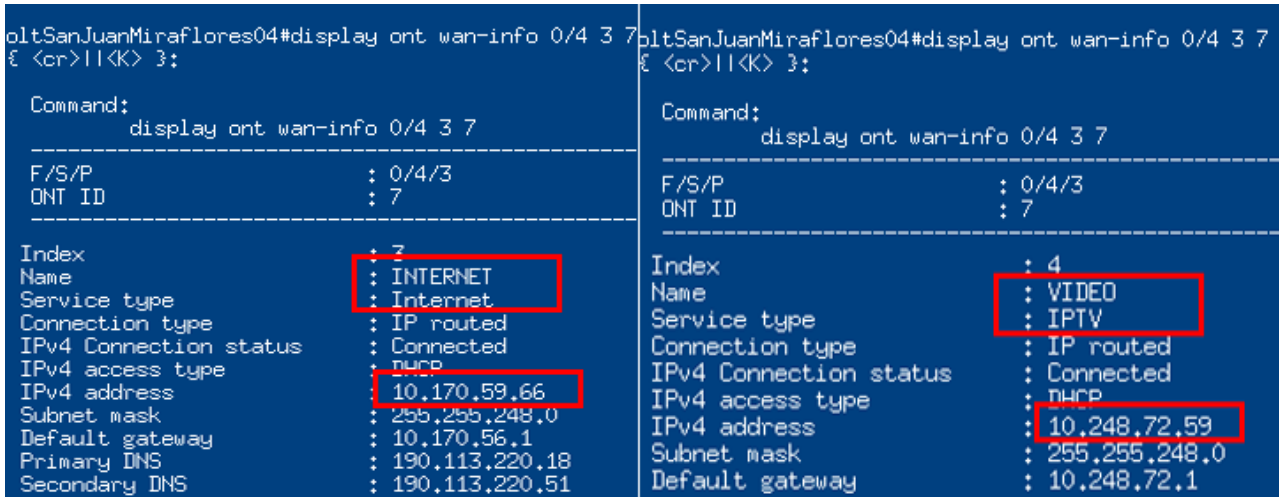

## **Figura 34. Registro de ONT en OLTSanJuanMiraflores04 Fuentes: Secure CRT**

En la siguiente figura 34 se verificó la regla configurada en la plataforma Broadband Command Center.

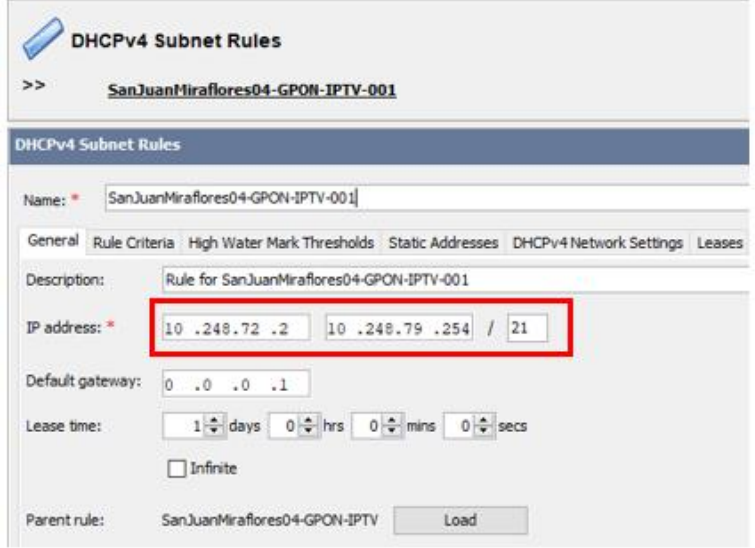

**Figura 35. Subnet Rules de IPTV en OLTSanJuanMiraflores04 Fuentes: Broadband Command Center**

Como se observa en la imagen 35 se procedió a la conexión del decodificador IPTV con la ONT a través del puerto de red por cable Ethernet, la línea azul representa el cable de red Ethernet y la línea verde el cable HDMI que va desde el decodificador. Sin embargo, también se vio factible la conexión vía WI-FI con el decodificador.

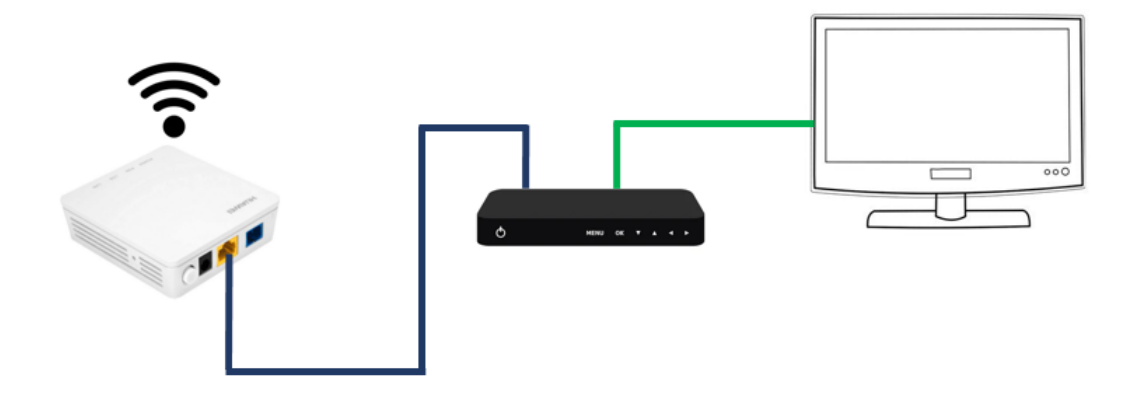

**Figura 36. Diagrama físico de la conexión de la ONT y Decodificador Fuentes: Elaboración propia**

Validamos la conexión vía WI-FI, con la contraseña de defecto que vino la ONT y esperamos que carguen los contenidos y validamos el audio, video y la guía IPTV.

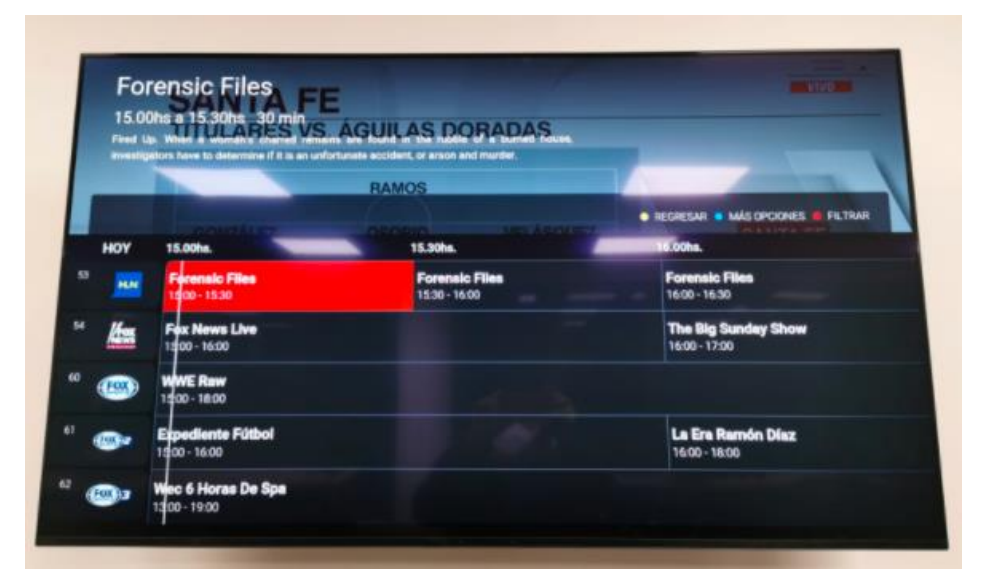

**Figura 37. Contenido IPTV Fuentes: Claro Perú**

## **CONCLUSIONES**

- Se logró aplicar la implementación en la red de servicios fijos FTTH para la Asociación la Floresta, se valido conformidad en las pruebas de validaciones de servicios.
- La conexión hacia el usuario final es a través de una red segura, el medio es el equipo Decodificador, en comparación con otros dispositivos como televisión o tabletas que se enlazan a través de una red pública.
- El ancho de banda de cada canal, es soportado al 99.9%, de acuerdo a la distribución de los paquetes de suscripción de internet de cada cliente descritos en la tabla 17.
- Se estableció que el nivel de calidad de servicio durante hora pico es decir entre las 19 a 22 Horas presenta un elevado consumo de ancho de banda.
- El sistema de gestión de red, U2000, resulto una herramienta apropiada para el operador, ya que registra información relevante de la VLAN IPTV como tráfico en tiempo real, diario o mensual.
- IPTV permite entregar aplicaciones como el 3 Play, es decir también puede ser entregado el servicio de VoIP e Internet.

## **RECOMENDACIONES**

- El presente trabajo fue desarrollado para la Urbanización la Floresta San Juan de Miraflores, para una red FTTH, sin embargo, es factible crecer la cobertura a medida de la red vaya creciendo.
- Se recomienda considerar la factibilidad de implementar el servicio de IPTV para la red HFC de Claro Perú, ya que existe también una gran cantidad de clientes activos.
- Se recomienda a implementar una red de gestión de los STBs para el monitoreo del tráfico de los canales.

## **REFERENCIAS BIBLIOGRÁFICAS**

- Mina, S. (2013). "Televisión a través de redes IP. Análisis Costo Beneficio de la Implementación TV, IPTV, IPHD".
- Llorret, G. y Borat, C. (2011). "IPTV, La Televisión por Internet".
- Tumbalobos, B. (2016) "Estudio del diseño de servicio de IPTV con tecnología HFC y FTTH".
- Calcina, Y. (2011). "Diseño de red Lan Utilizando el protocolo MPLS para la transmisión de voz, datos y video en la EPIS – UNA – Puno 2011".
- Zarate, D. (2012). "Diseño e implementación de una aplicación interactiva para educación a distancia: T-Learning a través de un canal TDT universitario y un canal IPTV en la ciudad de Lima"
- Rottmann, K. (2010). "Diseño e implementación de un laboratorio de IPTV, medición y gestión".
- Borja, C. y Peña, D. (2014). "Análisis e impacto de la incorporación de IPTV sobre una red GPON".
- Teran, R. (2017). "Diseño de una red Lan IPTV para un canal de televisión".
- Ferro, R. (2011). "Los sistemas IPTV ¿una amenaza inminente para los actuales medios de teledifusión?
- Cachinero Pozuelo, J. (2008). "Análisis y modelado multicast interdominio para el soporte de servicios de video".
- Simpson, W. y Greenfield, H. (2007). "IPTV and Internet Video".
- O, Ibarra. (2016). Recuperado de https://es.slideshare.net/oscardanielibarra/iptv-tv-sobre-ip.
- Gonzalez, J. (2015). Recuperado de https://www.conectronica.com/fibraoptica/ftth-fftx-fibra-optica/estudio-acerca-de-video-sobre-ip-y-sus-efectosen-arquitecturas-pon.

• Escenario GPON FTTH

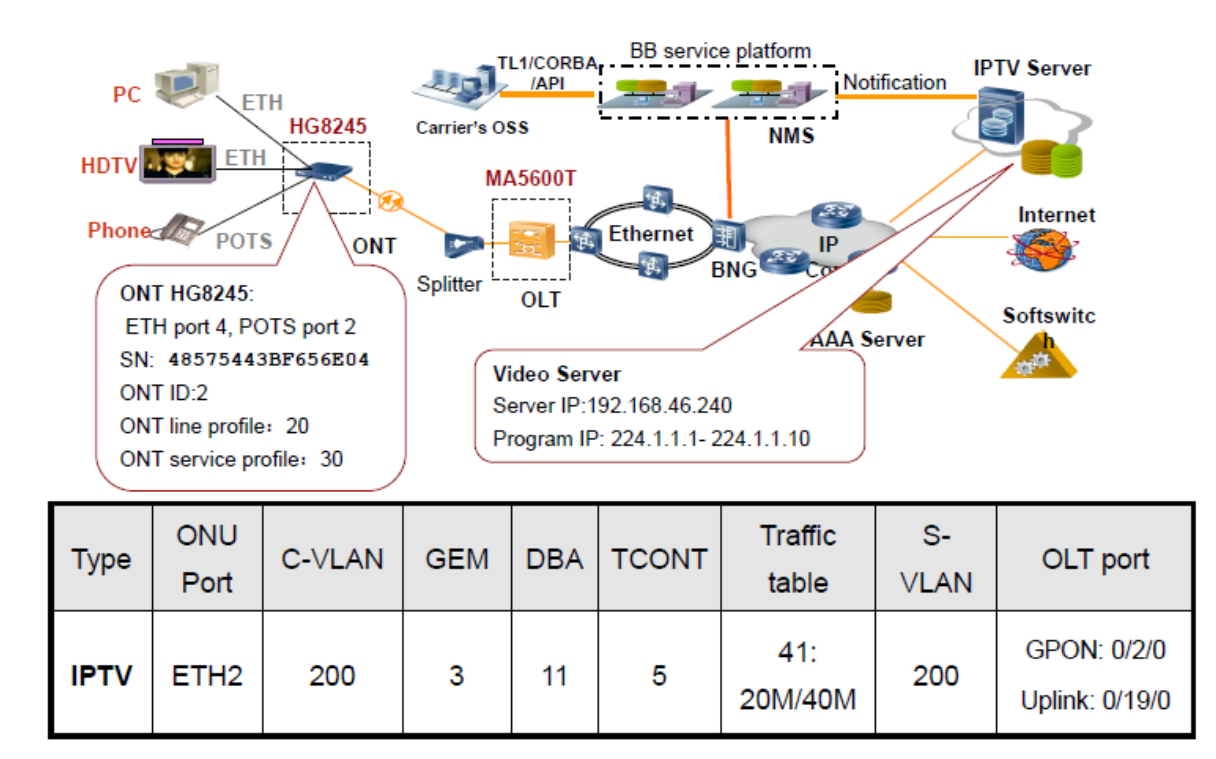

• Procedimiento de configuración (1/3)

#### En este caso la unidad ONU ya se ha agregado

- Configurar el perfil DBA
	- MA5600T (config) #dba-profile add profile-id 11 type2 assure 2048

#### Modificar el perfil ONT line

- MA5600T (config) # ont-lineprofile apon profile-id 20
- . MA5600T (config-gpon-lineprofile-20)#tcont 5 dba-profile-id 11
- MA5600T (config-gpon-lineprofile-20)#gem add 3 eth tcont 5
- MA5600T (config-gpon-lineprofile-20)#gem mapping 3 3 vlan 200
- MA5600T (config-gpon-lineprofile-20)#commit

#### Modificar el perfil ONT service

- MA5600T (config) #ont-srvprofile gpon profile-id 30
- . MA5600T (config-gpon-srvprofile-30)#ont-port eth 4 pots 2
- MA5600T (config-gpon-sryprofile-30)#port vlan eth 2 200 MA5600T (config-gpon-srvprofile-30) #commit

• Registro – Consulta Número de Serie ONT

Habilitar la función "ont autofind"

MA5600T(config-if-gpon-0/3)#port 0 ont-auto-find enable

Consultar Número de Serie ONT

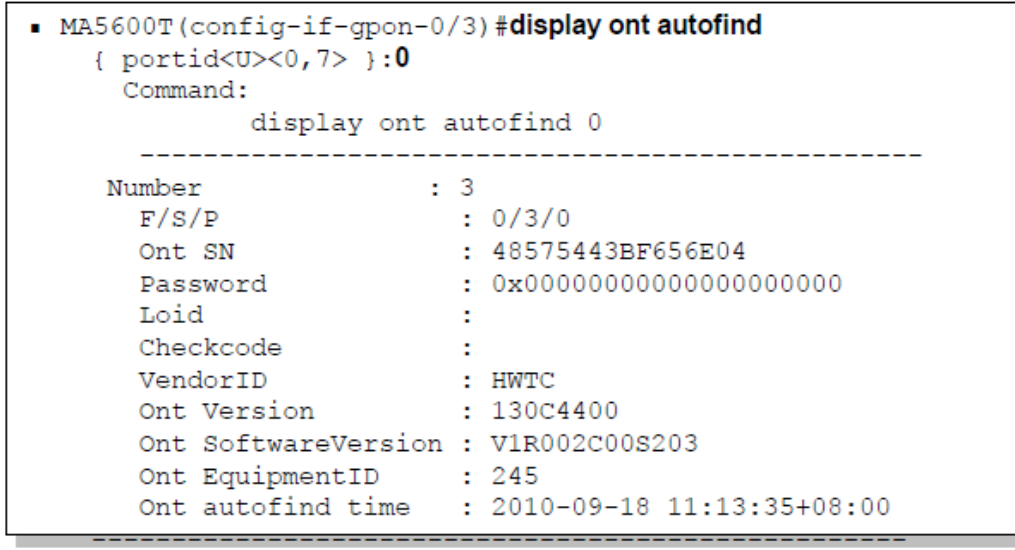

• Registro ONT – Adicionar / Confirmar ONT

## Confirmar ONT

```
n MA5600T (config-if-gpon-0/3) #ont confirm
{ portid<U><0.7> }:0
{ all<K>|loid-auth<K>|ontid<K>|password-auth<K>|sn-auth<K>
  } : ontid
{ ontid<U><0,127> }:2
{ loid-auth<K>|password-auth<K>|sn-auth<K> }:sn-auth
{ sn<S><Length 13-16> }: 48575443BF656E04
{ omci<K> | password-auth<K> | snmp<K> }: omci
{ <cr> | desc<K> | ont-lineprofile-id<K> | ont-lineprofile-
  name<K>|ont-srvprofile-id<K>|ont-srvprofile-name<K> }: ont-
  lineprofile-id 20
{ <cr> | desc<K> | ont-srvprofile-id<K> | ont-srvprofile-name<K>
  }: ont-srvprofile-id 30
\{ <cr>\} desc< K> \}:
```
- Procedimiento de Configuración (2/3)
- Configurar la VLAN nativa ONT (Opcional)
	- MA5600T (config) # interface gpon 0/3
	- MA5600T (config-if-gpon-0/3) #ont port native-vlan 0 2 eth 2 vlan 200

## Configurar la tabla de trafico

• MA5600T (config) #traffic table ip index 41 cir 20480 pir 40960 cbs 20480 pbs 40960 priority user-cos 5 priority-policy local-Setting

## • Aprovisionar la VLAN

- MA5600T (config) #vlan 200 smart
- MA5600T (config) #port vlan 200 0/19 0
- MA5600T (config) #service-port 2 vlan 200 gpon 0/3/0 ont 2 gemport 3 multi-service user-vlan 200 rx-cttr 41 tx-cttr 41
- Procedimiento de Configuración (3/3)

#### • Configurar IGMP y VLAN multicast

- $-MA5600T$  (config) #btv
- $\blacksquare$  MA5600T (config-bTV) #igmp user add service-port 2 no-auth
- MA5600T (config) #multicast-vlan 200
- MA5600T (config-mvlan200) #igmp uplink-port 0/19/0
- MA5600T (config-mvlan200) #igmp version v3
- MA5600T (config-mylan200)#igmp match mode enable
- MA5600T (config-mvlan200) #igmp program add batch ip 224.1.1.1 to-ip 224.1.1.10
- MA5600T (config-mvlan200) #igmp mode proxy
- MA5600T (config-mvlan200) #igmp multicast-vlan member serviceport<sub>2</sub> Service port index

Service port index

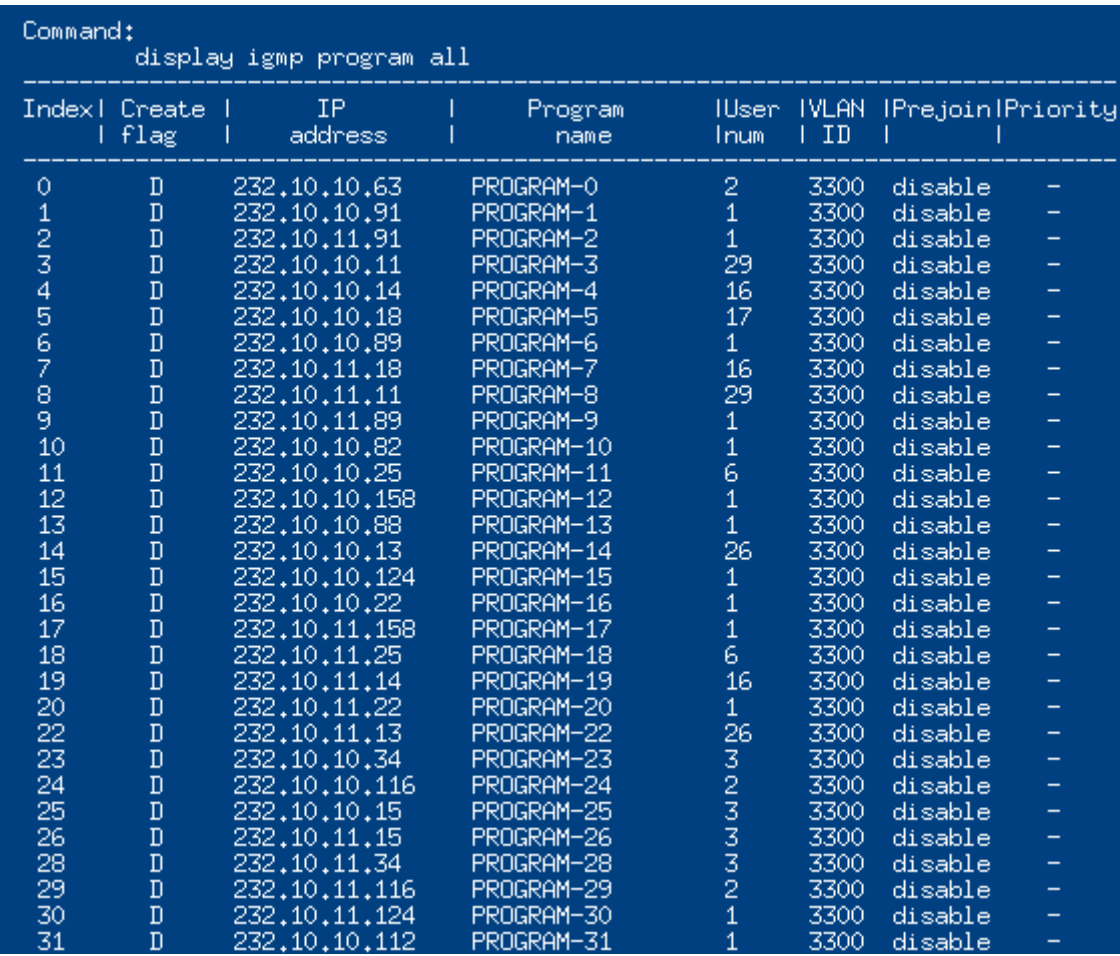

# • Programas IPTV en servicio.

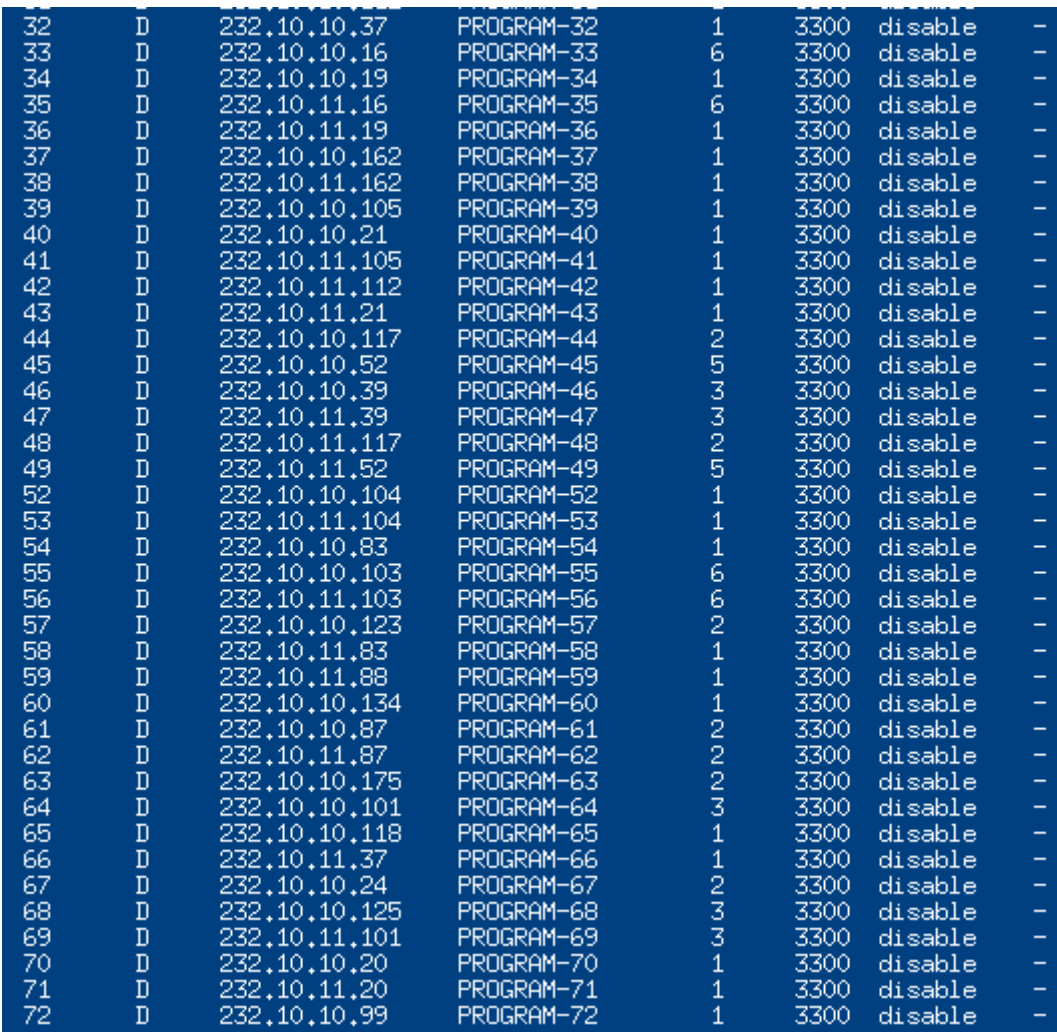

• Ver la cantidad de usuarios IPTV activos.

oltSanJuanMiraflores04#display igmp user all

{ <cr>||<K> }:

Command:

display igmp user all

Command is being executed. Please wait...

------------------------------------------------------------------------------

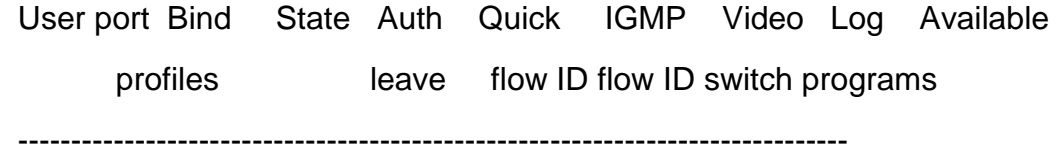

0/1/2/4686 - offline no-auth MAC-based 4686 4686 enable 8

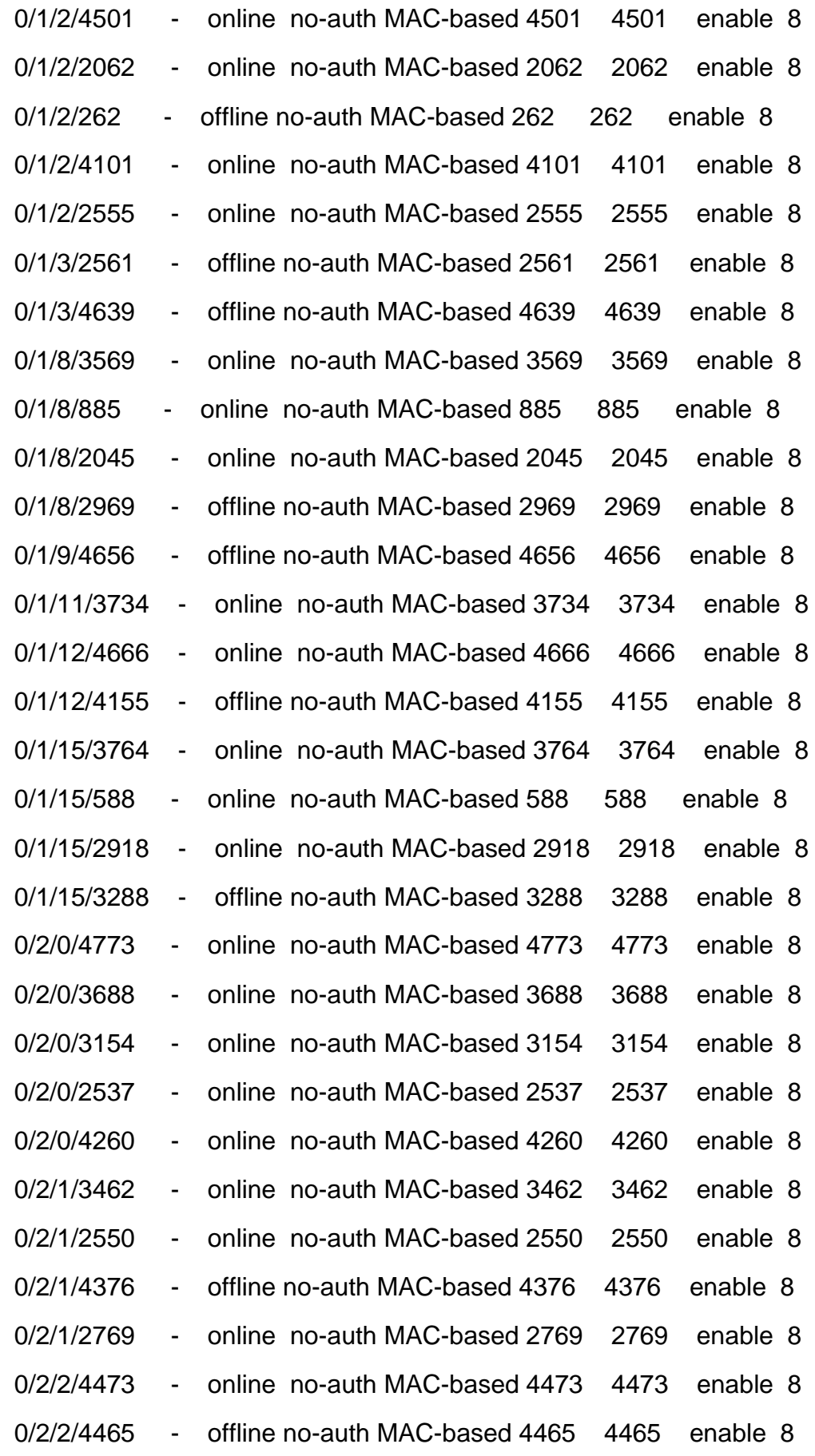

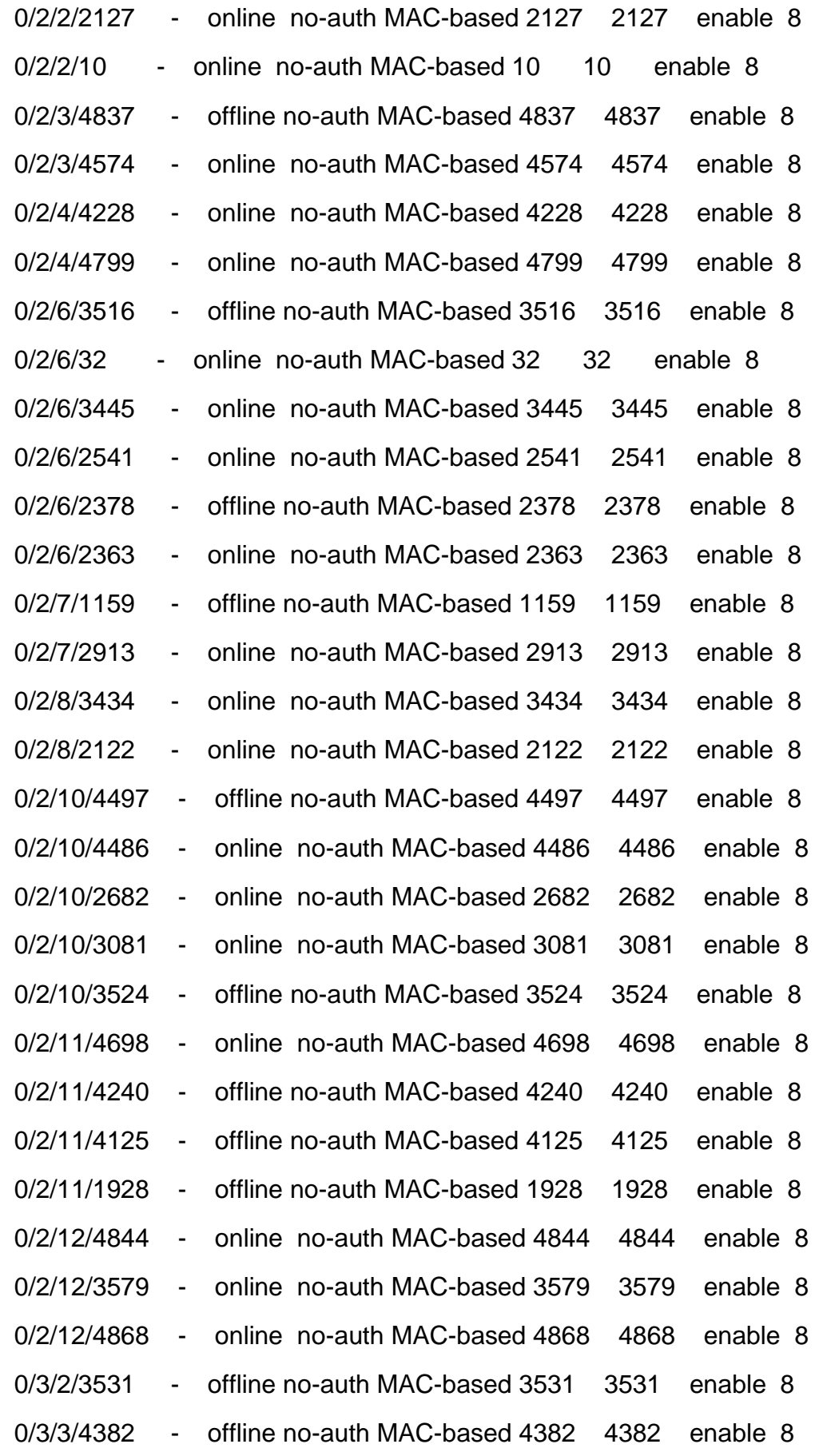

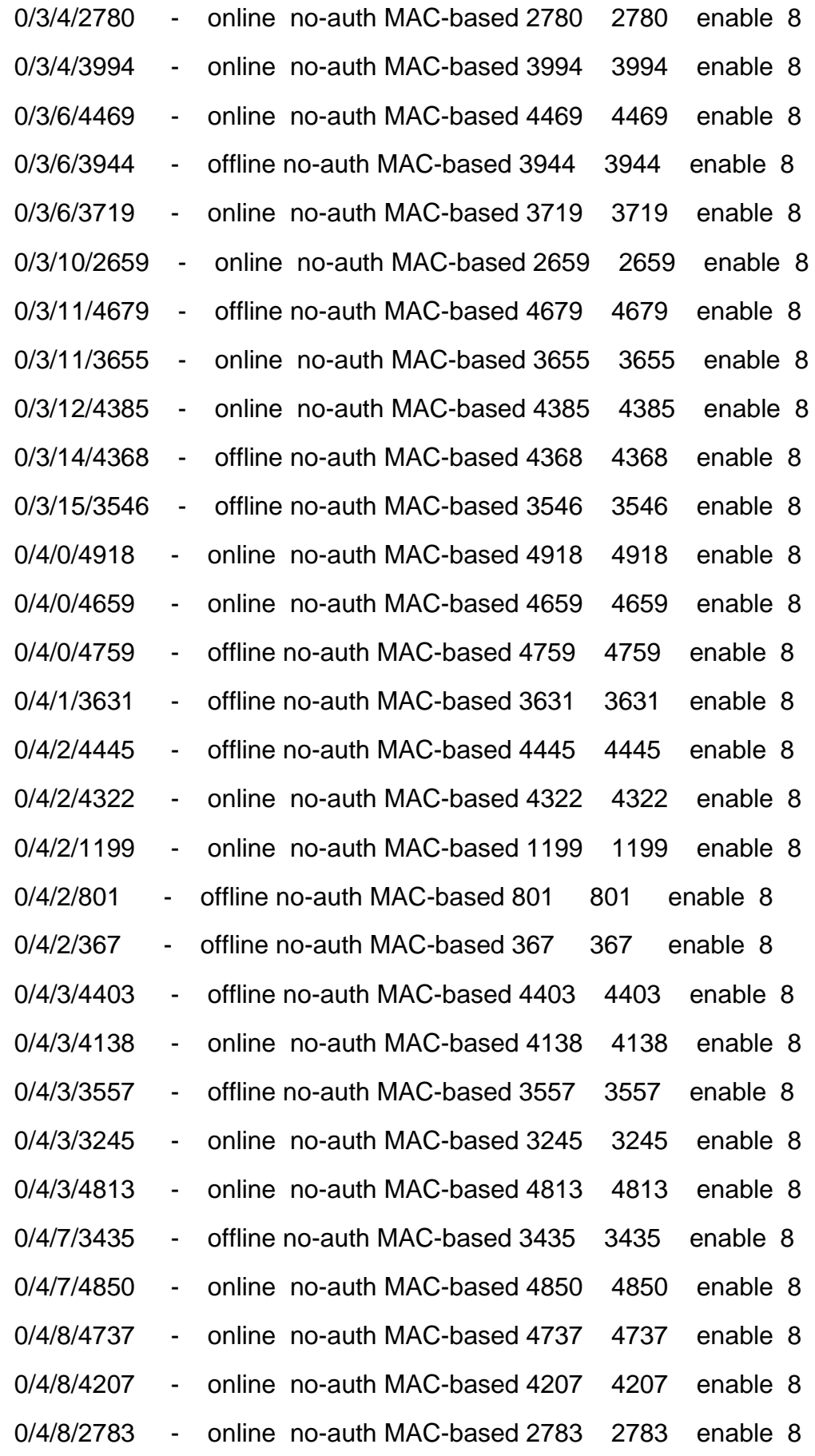

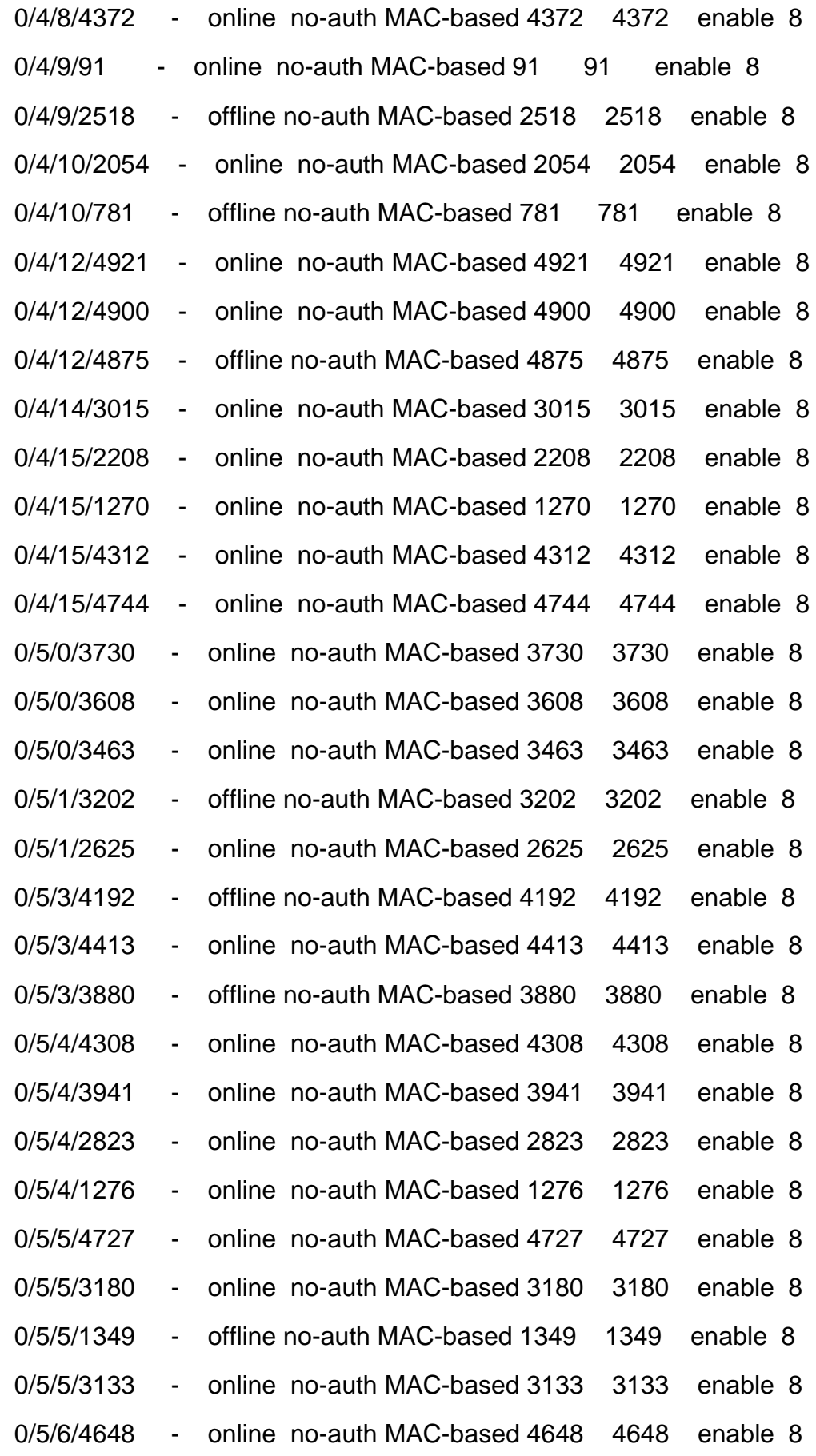

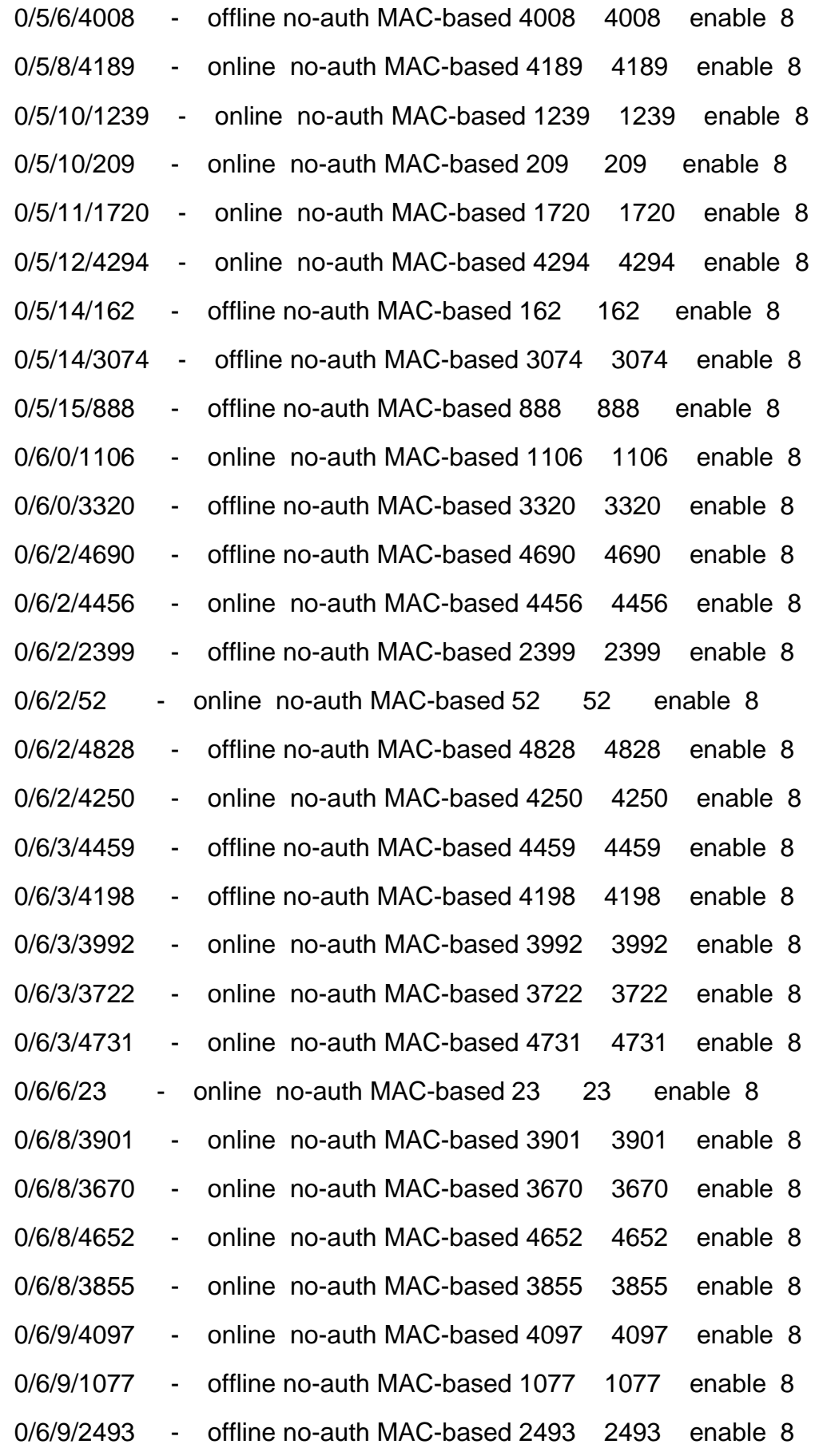

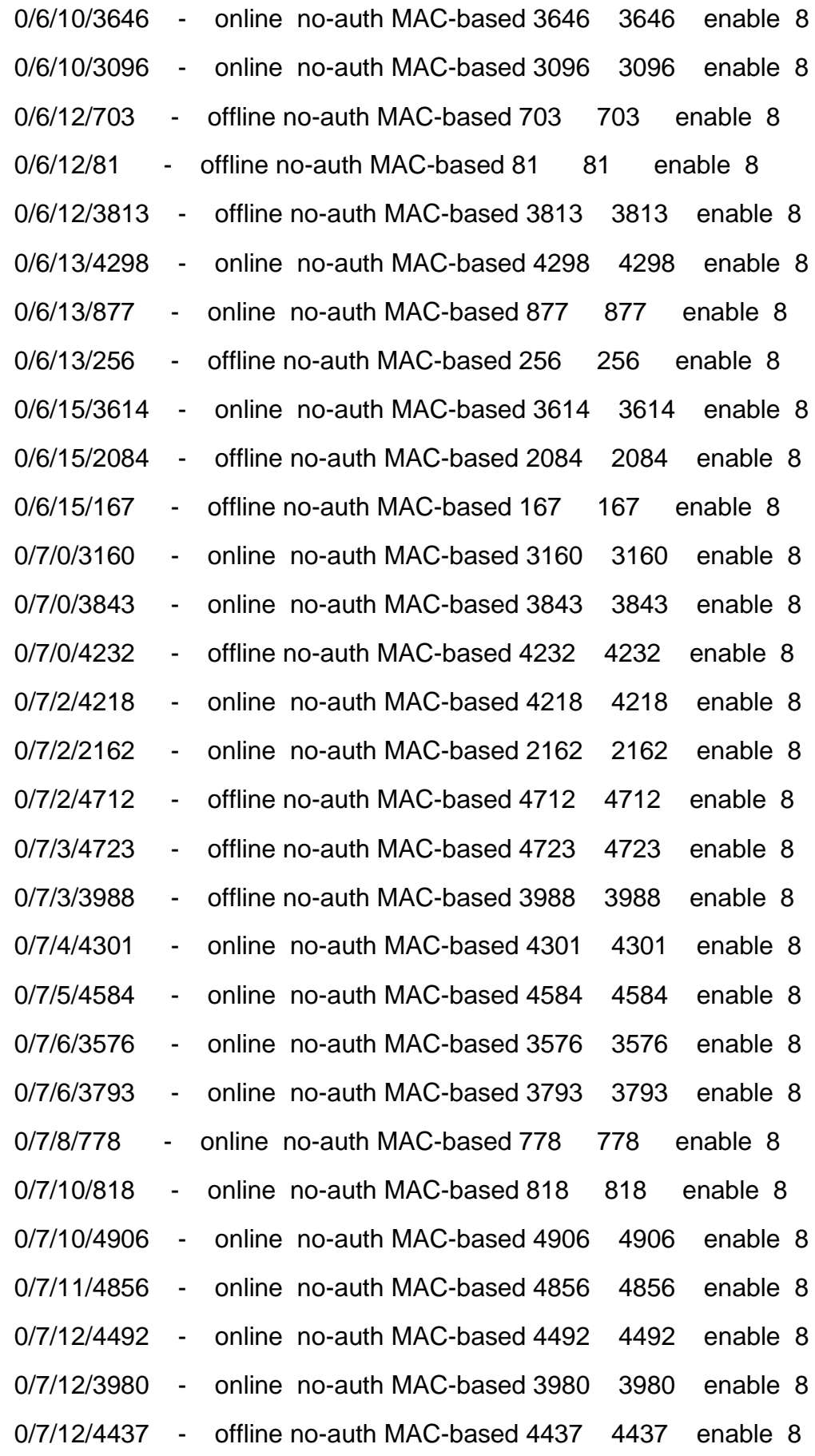
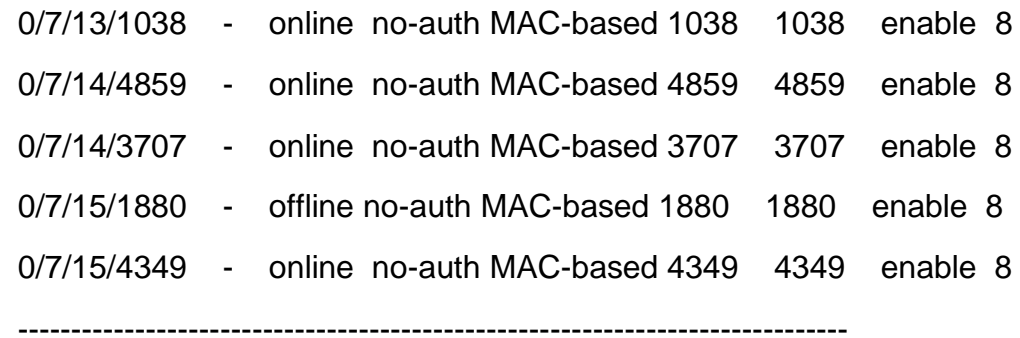

Total: 186

oltSanJuanMiraflores04#

• Consultar Información de la ONU (1/4)

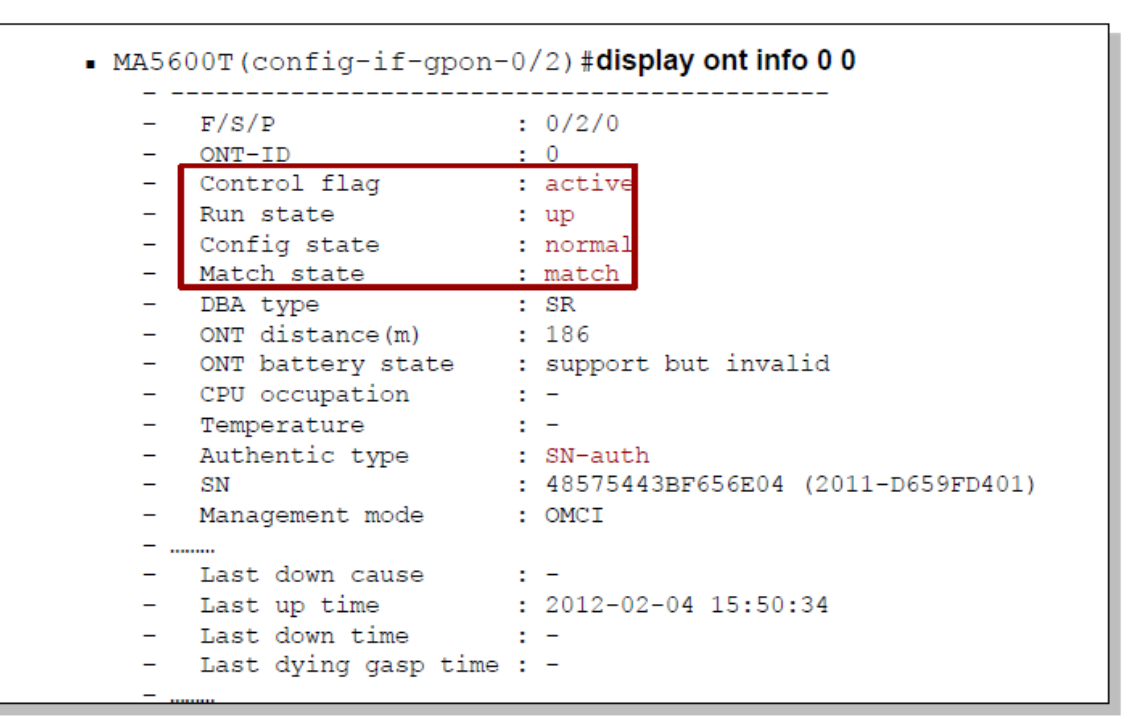

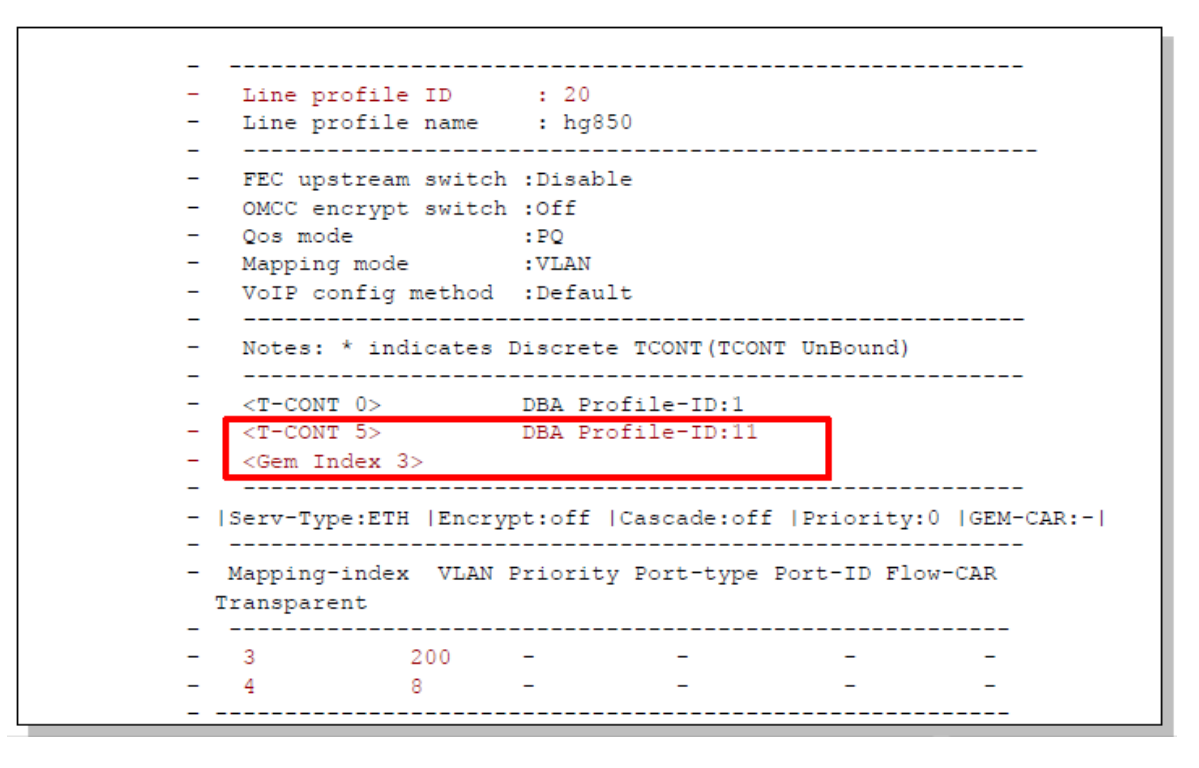

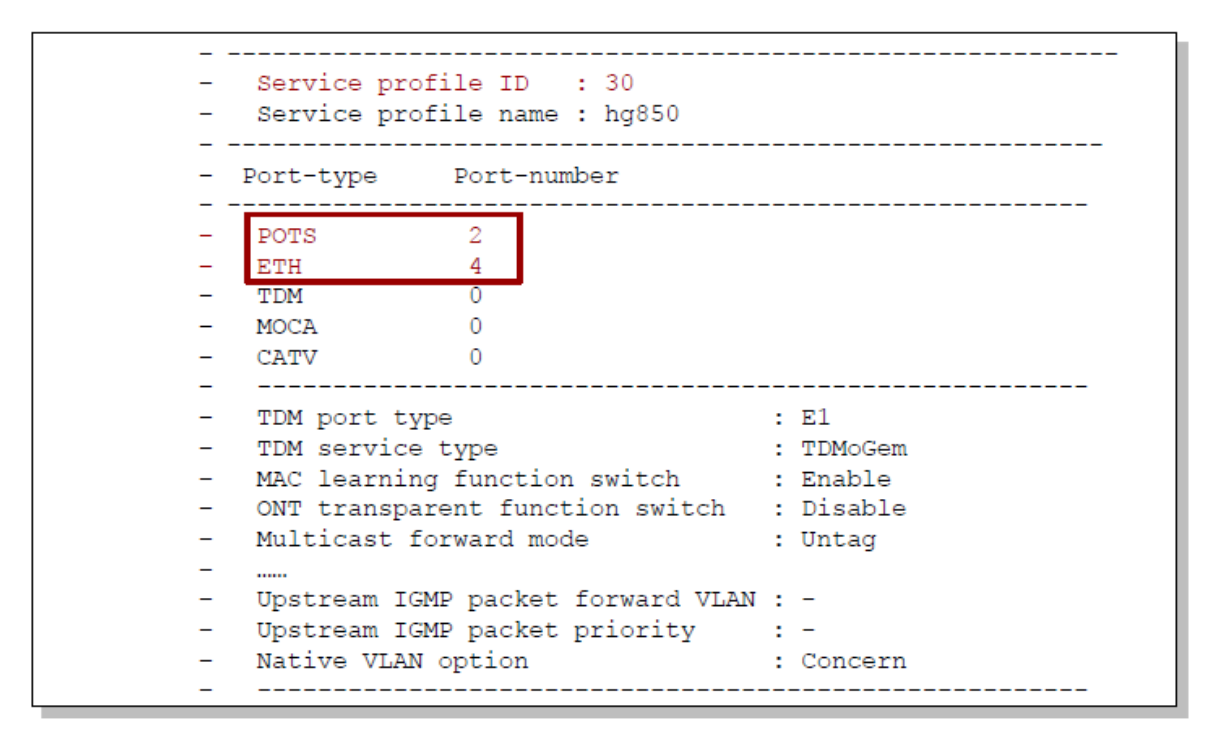

• Consultar estadísticas de Tráfico

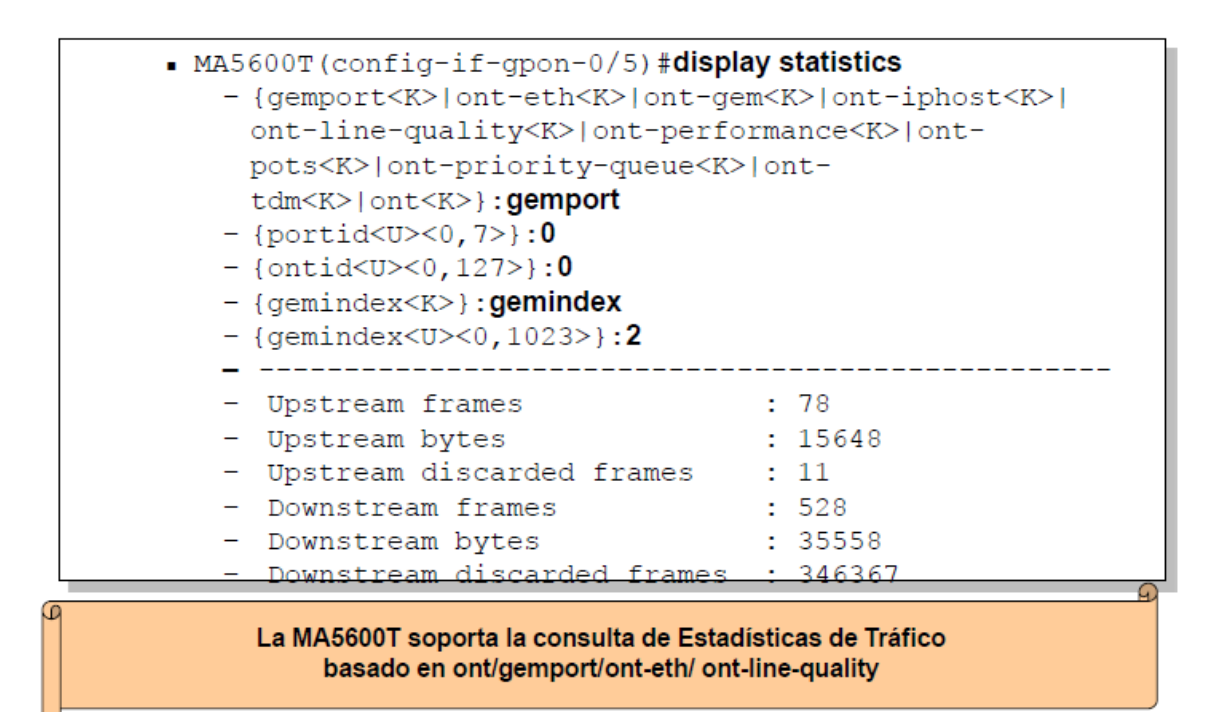